**T.C. SAKARYA ÜNİVERSİTESİ FEN BİLİMLERİ ENSTİTÜSÜ** 

## **İNTERNET ÜZERİNDEN İZLENEBİLEN KABLOSUZ TAŞINABİLİR TIBBİ İZLEME SİSTEMİ TASARIMI VE UYGULAMASI**

**YÜKSEK LİSANS TEZİ**

**Gamze DOĞALI ÇETİN** 

**Enstitü Anabilim Dalı: ELEKTRONİK VE BİLGİSAYAR EĞİTİMİ**

**Tez Danışmanı: Doç. Dr. Cüneyt BAYILMIŞ**

**Aralık 2011**

T.C. SAKARYA ÜNİVERSİTESİ FEN BİLİMLERİ ENSTİTÜSÜ

## **İNTERNET ÜZERİNDEN İZLENEBİLEN KABLOSUZ** TAŞINABİLİR TIBBİ İZLEME SİSTEMİ TASARIMI VE **UYGULAMASI**

**YÜKSEK LİSANS TEZİ** 

## **Gamze DOĞALI ÇETİN**

Enstitü Anabilim Dalı: ELEKTRONİK VE BİLGİSAYAR EĞİTİMİ

Tez Danışmanı : Doç. Dr. Cüneyt BAYILMIŞ

Bu tez 02/01 / 2014 tarihinde aşağıdaki jüri tarafından Oybirliği ile kabul edilmistir.

Prof.Dr. Hüseyin EXIZ Dog.Dr. Cineyt BATILMIS Yrd.Dog.Dr. Hurat CAKIROGLU Jüri Başkanr

Jüri Üyesi

Jüri Üyesi

## **TEŞEKKÜR**

Tez çalışmamın gerçekleştirilmesinde yardım ve desteğini esirgemeyen danışman hocam Doç. Dr. Cüneyt BAYILMIŞ'a, tecrübe ve fikirlerinden faydalandığım Arş. Gör. Sezgin KAÇAR'a, tez çalışmamın tamamlanmasında bilgilerini paylaşmaktan kaçınmayan İsmail KIRBAŞ'a ve bu süreçte beni yorumlarıyla yönlendiren emeği geçen tüm hocalarıma katkılarından dolayı teşekkürlerimi sunarım.

Tez çalışmam boyunca en zor günlerimde ilgi, sevgi ve yardımlarını esirgemeyen, bu yolda ve hayat yolunda bana her zaman destek olan sevgili eşim Özdemir ÇETİN'e sonsuz teşekkürlerimi sunarım.

Bugünlere gelebilmem için maddi manevi hiçbir fedakarlıktan kaçınmayan değerli anneme ve babama teşekkürü borç bilirim.

# **İÇİNDEKİLER**

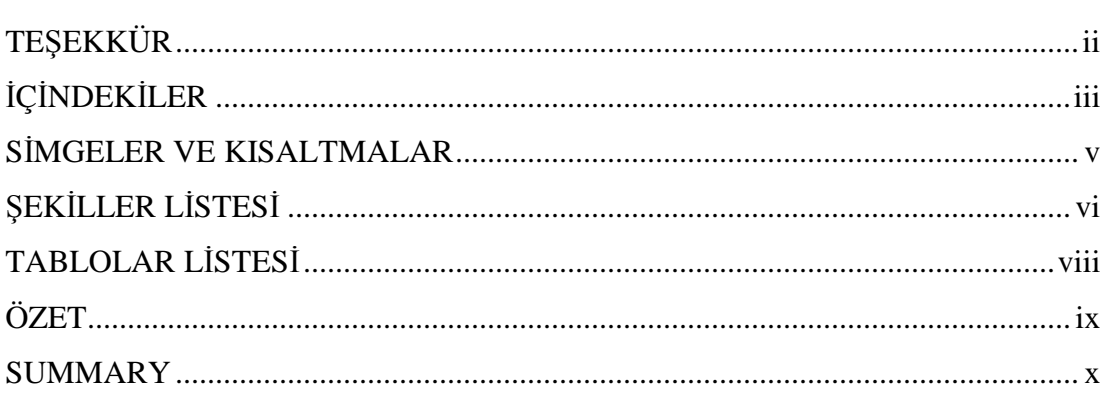

## BÖLÜM 1.

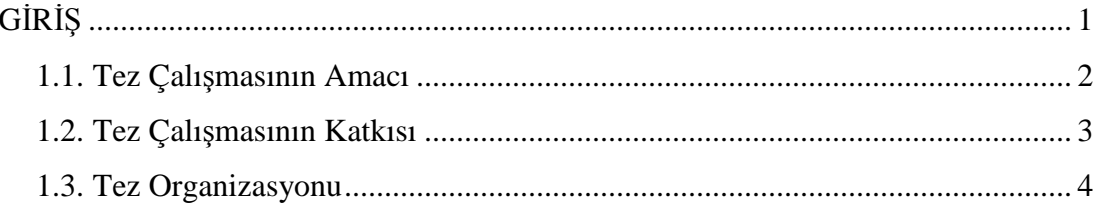

## BÖLÜM 2.

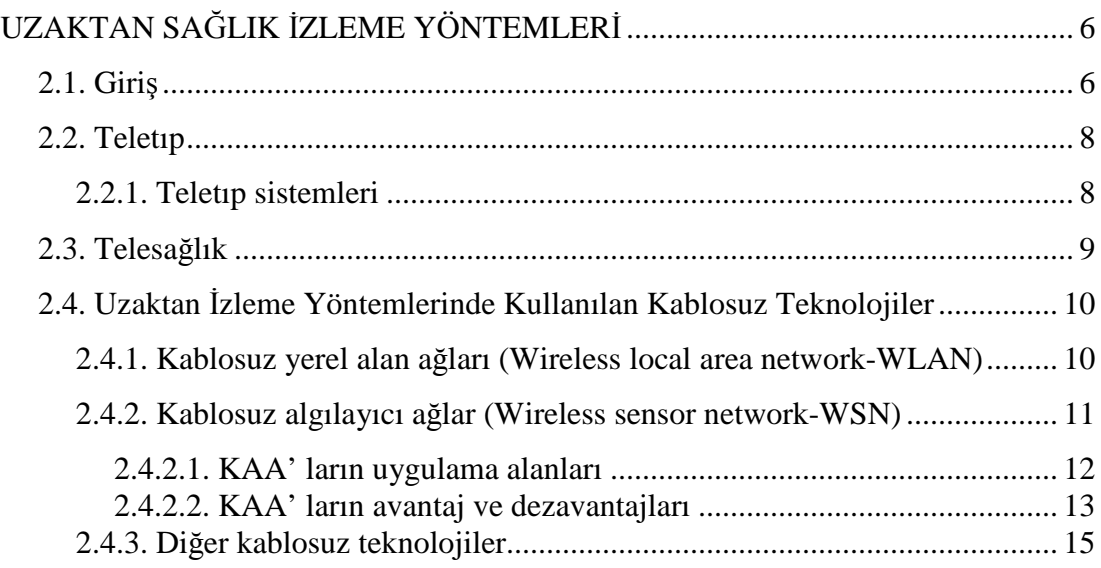

## BÖLÜM 3.

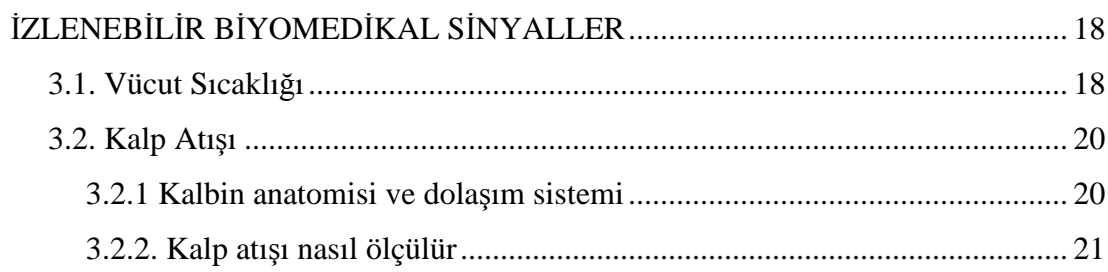

## BÖLÜM 4.

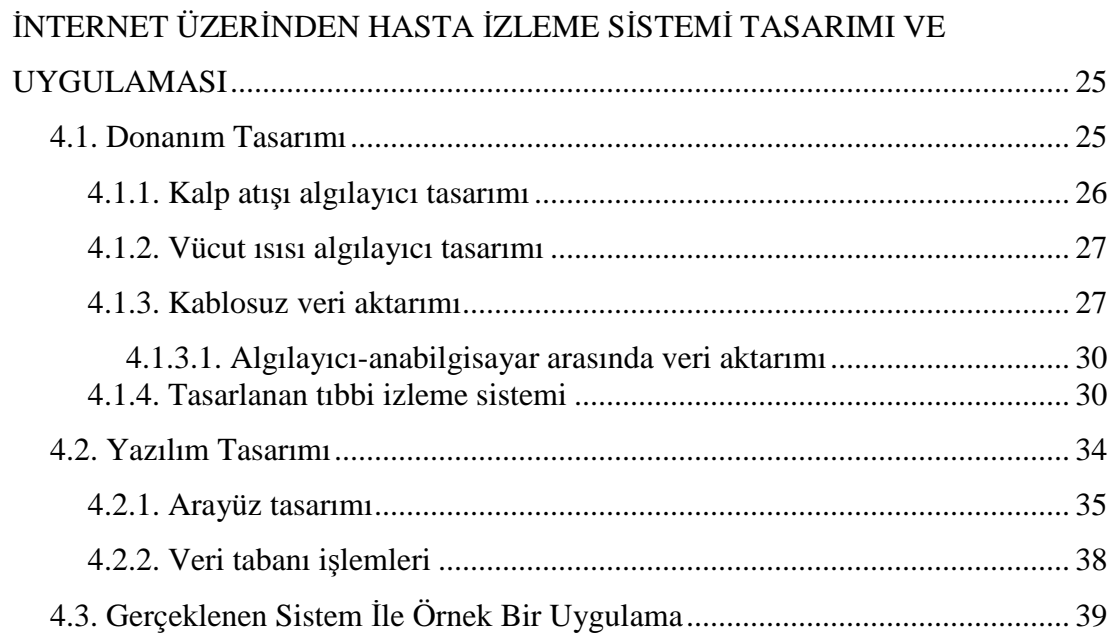

## BÖLÜM 5.

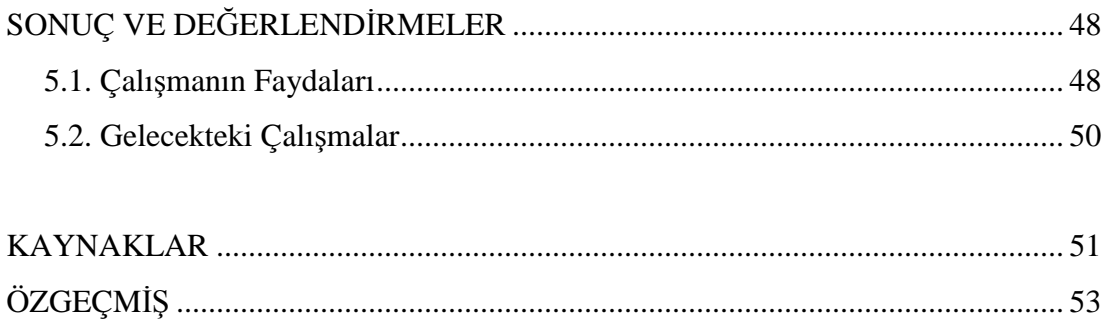

## **SİMGELER VE KISALTMALAR**

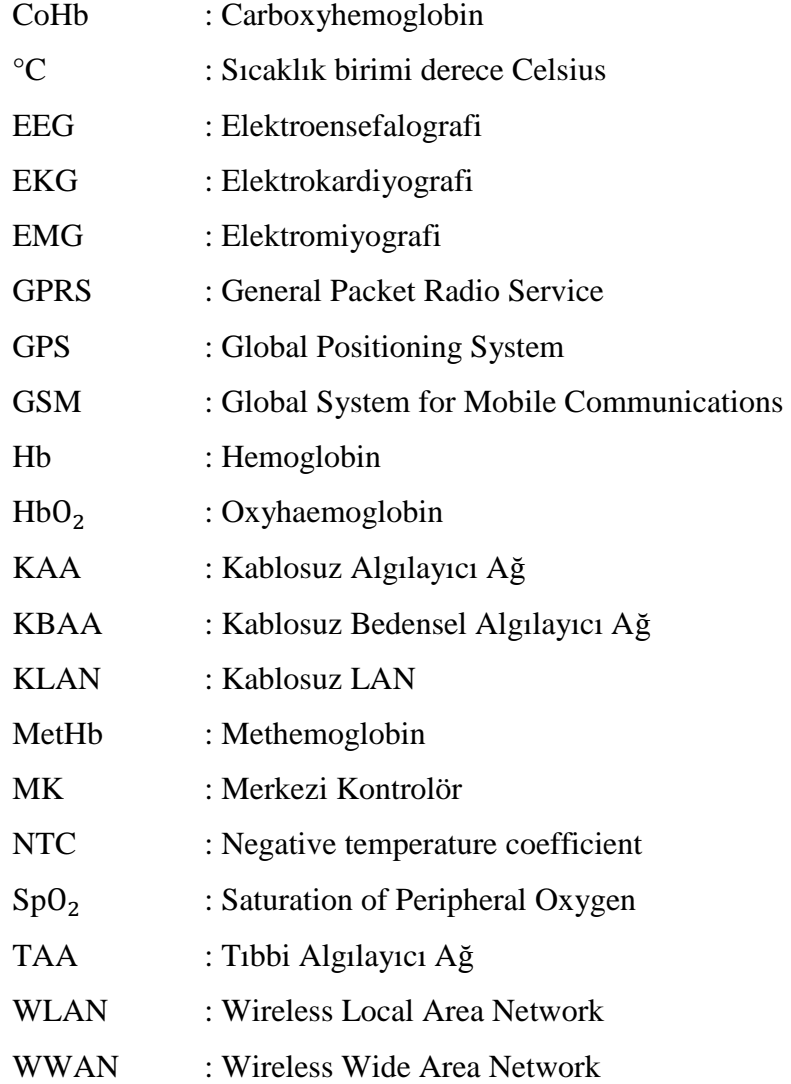

# **ŞEKİLLER LİSTESİ**

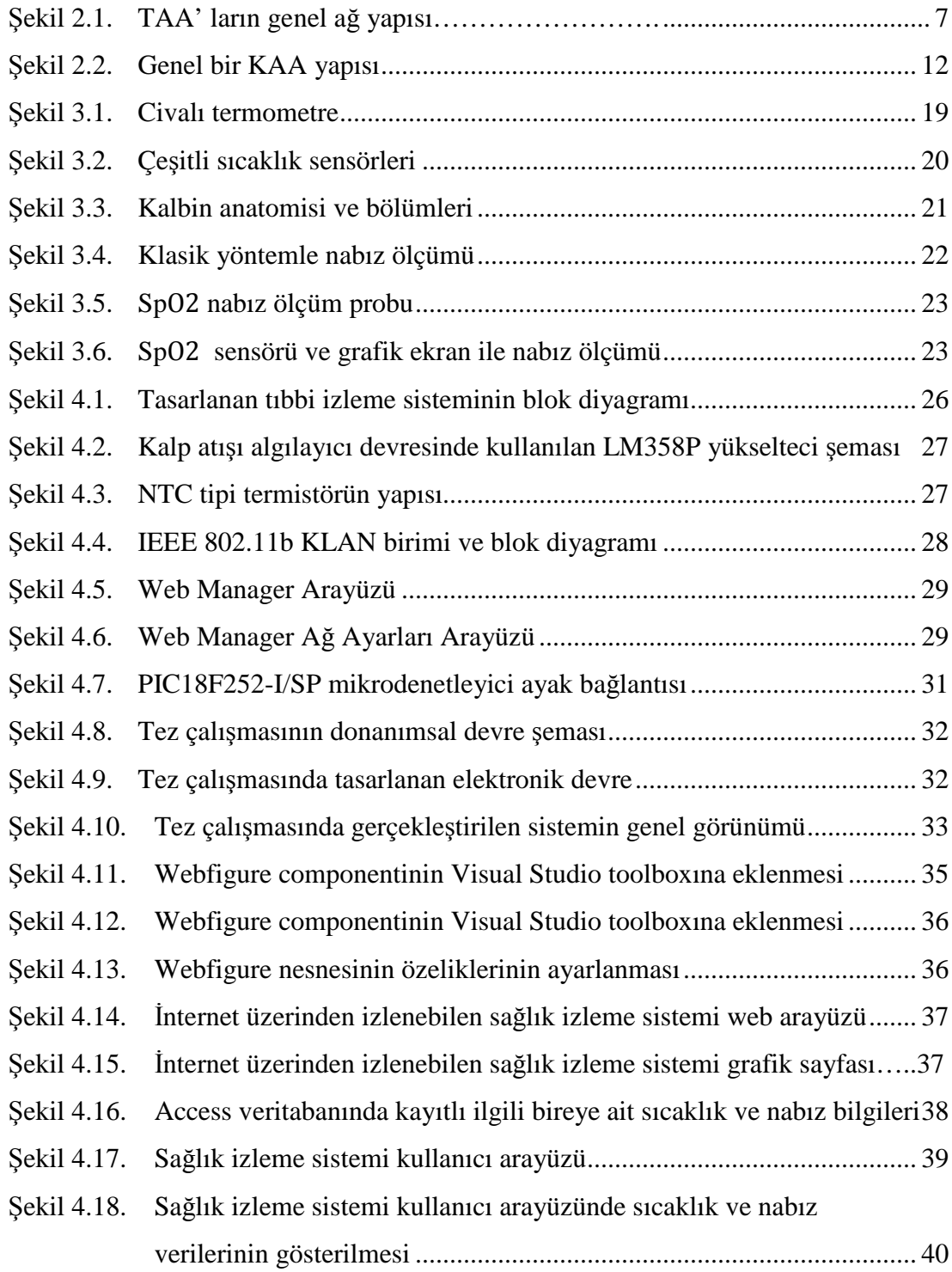

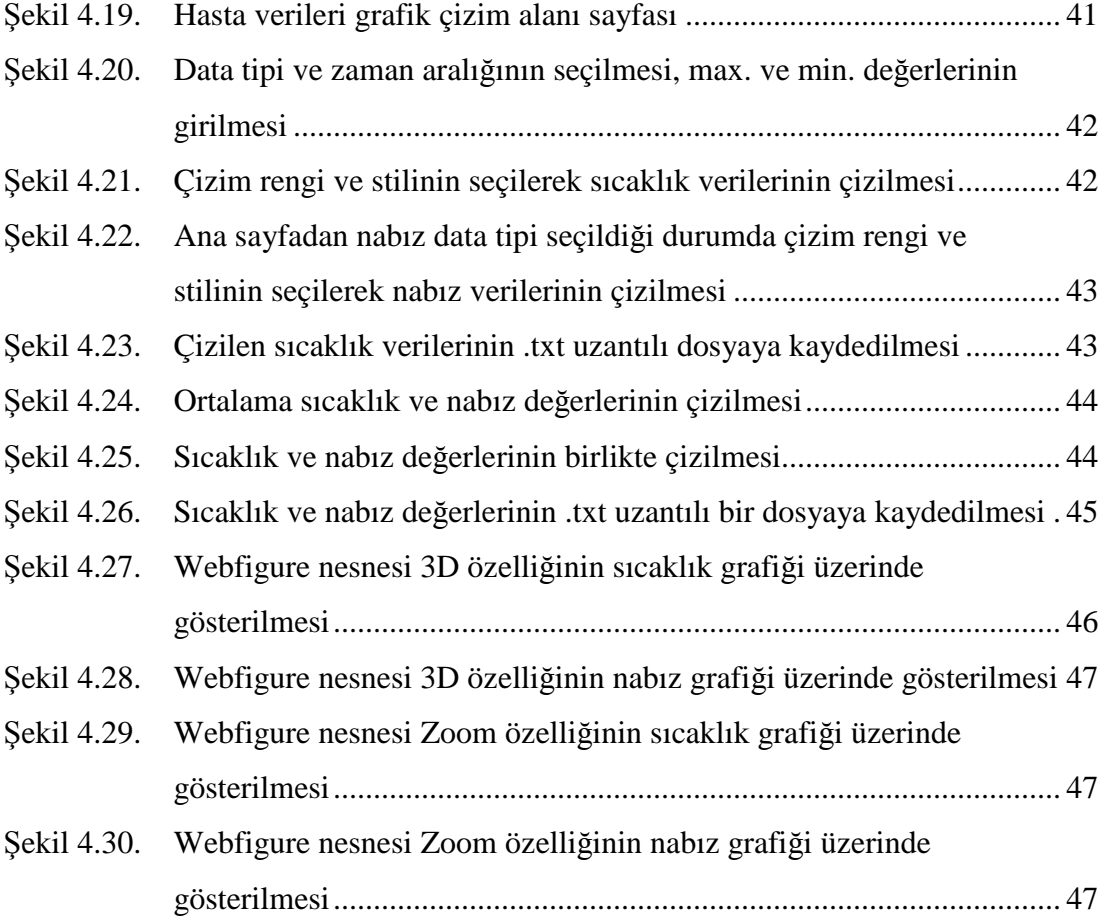

## **TABLOLAR LİSTESİ**

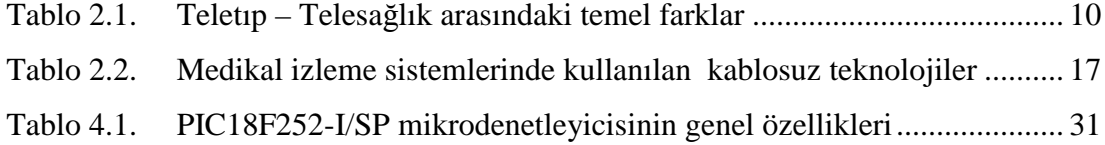

## **ÖZET**

Anahtar Kelimeler: Uzaktan Sağlık İzleme, Kablosuz Ethernet, Vücut Sıcaklığı, Nabız, Biyomedikal Sinyaller, Matlab Web Figure

21. yüzyıl teknoloji çağının en önemli gelişme alanlarından birisi haberleşmedir. Haberleşme teknolojisindeki hızlı ve tahmin edilemez ilerlemeler özellikle kablosuz haberleşmede büyük çığırların açılmasına neden olmuştur. Bu sayede çok çeşitli, düşük maliyetli ve taşınabilir sağlık izleme sistemleri, teletıp, telesağlık uygulamaları konularında bir çok çalışma gerçekleştirilmiştir.

Bu tez çalışmasında biyomedikal amaçlı bir kablosuz algılayıcı ağ sistemi gerçeklenmiş ve tasarlanan web arayüzü ile sistemden alınan sinyallerin izlenmesi, analizi ve grafiksel sunumu yapılmıştır. Kişinin vücut sıcaklığı ve nabız gibi sağlık parametreleri tasarlanan gömülü sistem ile alınarak Kablosuz Ethernet modülüne aktarılmıştır. Ethernet modülden Erişim Noktası aracılığıyla dizüstü bilgisayarın sanal COM birimine gönderilen biyomedikal sinyal değerleri bir veritabanına kaydedilmiştir. Kaydedilen bu verilerin, C# dili kullanılarak geliştirilen .NET tabanlı bir kullanıcı web arayüzünde sayısal olarak ve ayrıca Matlab Web Figure aracı kullanımı ile de grafiksel olarak incelenmesi ve yorumlanması sağlanmıştır.

Geliştirilen kablosuz tıbbi izleme sistemi kronik hastalığı olan kişiler, durumu risk altında olan hastalar ya da sadece yaşlı insanların sürekli takibinin yapılmasına ve acil durumlarda bu kişilere müdahale edilmesine olanak tanımaktadır. Tasarlanan sistem, kişinin durumuyla ilgili mekandan bağımsız olarak hastane, doktor, hasta yakını, hasta bakıcı gibi kişi ve kurumların hemen bilgilendirilmesini sağlayabilir ve kişi kısıtlama olmaksızın gündelik faaliyetlerine devam edebilir.

## **AN INTERNET MONITORED WIRELESS PORTABLE MEDICAL SYSTEM DESIGN AND APPLICATION**

## **SUMMARY**

Keywords: Remote Health Monitoring, Wireless Ethernet, Body Temperature, Heart Rate, Biomedical Signals, Matlab Web Figure

The communication is one of the most important development area in this millennium. The rapid and unprecedented advances in communication technologies have initiated new challenges especially in wireless communication. Thus, several studies have been done in the focus on low cost and portable health monitoring systems, telemedical, telehealth applications.

In this thesis, a biomedical based a wireless sensor network system has been implemented and all signals originated from the system have been monitored, analyzed, and presented by means of a web interface designed. Health parameters such as body temperature and heart rate are acquired by a designed embedded system and transferred to a wireless Ethernet module. By using an access point in the Ethernet module all biomedical signals are transferred to a virtual COM port in a notebook computer then they are recorded in a database. Recorded biomedical data are manipulated and rendered by a web interface designed by C#.NET and they are also examined by Matlab Web Figure tool for the purpose of graphical presentation of biomedical data.

The wireless medical monitoring system designed can facilitate constant health monitoring and even interfering in the case of emergency for people having chronic illness or high risk of death or for elderly people. The system designed can inform instantly related people or institutions such as doctors, relatives, nurses, and hospitals independent from any location, thereby, the patient maintains daily activities without any limitation.

## **BÖLÜM 1. GİRİŞ**

Son yıllarda bilişim teknolojisindeki hızlı gelişmeler hasta tedavilerinde ve hastane uygulamarında da sıklıkla kullanılır hale gelmiştir. Bilgisayarların daha yüksek işlem gücüne kavuşmaları, önceleri donanımla gerçekleştirilebilen birçok uygulamanın yazılımlarla gerçekleştirilebilmesine olanak vermektedir.

İnsan sağlığı gibi çok önemli olan bir konuyla ilgili olarak da gelişen teknolojinin getirdiği yenilik ve olanaklar temel baz alınarak çeşitli sistemler geliştirilmektedir. Geliştirilen bu sistemlere teletıp, telesağlık sistemleri, uzaktan mobil sağlık izleme sistemleri gibi örnekler verilebilir. Bu sistemler kronik hastalığı olan hastaların, yaşlıların, sürekli izlenmesi gereken durumları risk teşkil eden kişilerin direkt olarak doktor, hasta bakıcı, hastane, sağlık merkezi gibi hizmetlerle fiziksel temas halinde olmasına gerek kalmadan uzaktan izlenmesini mümkün kılmaktadır. Mekan kısıtlaması olmaksızın bu kişilerin izleme ve takip işlemleri kolayca yapılarak gerektiğinde acil müdahaleler yapılabilmektedir.

Amerika Birleşik Devletlerinde, Japonya ve bazı avrupa ülkelerinde video konferans uygulamaları, teletıp kapsamında yoğun bir şekilde kullanılarak, uzak mesafelerde bulunan hastaların ve doktorların birbirleriyle yapması gereken rutin görüşmelerin seyahat edilmesine gerek kalmadan yapılabilmesine olanak vermektedir. Bu tür teletıp uygulamaları sayesinde milyonlarca dolar tasarruf sağlandığı anlatılmaktadır. Video konferans sistemleri sayesinde, teletıp uygulamaları başlangıçta psikiyatri alanıyla başlamış ve görülen faydası sayesinde bazı ölçüm cihazlarının sisteme bağlanarak hasta ile ilgili ölçümlerin (EKG, kan basıncı, vücut sıcaklığı vb.) uzaktan yapılabilmesiyle diğer tıp bilimi dallarına da kaymaya başlamıştır. Araştırmacıların ve biomedikal uygulamacıların dikkatini çeken teletıp, telesağlık ve uzaktan sağlık izleme sistemleri gibi konularda literatürde farklı teknolojilerin kullanıldığı çok sayıda çalışma mevcuttur. Bu çalışmalarla ilgili literatür taraması Bölüm 2'de sunulmaktadır.

Ülkemizde teletıp, telesağlık sistemleri ve mobil uzaktan izleme sistemlerinin henüz yaygınlaşmadığı düşünüldüğünde ve faydalarının anlaşılması sonucunda yaygınlaşacağı göz önüne alındığında bu tür uygulamaların geliştirilmesi ve desteklenmesi gerekmektedir. Bu konuda gerekli adımlar atılmadığında, yapılan araştırmalar desteklenmediğinde bu tür sistemler ülkemiz insanı tarafından geliştirilemeyecek, yurtdışından ithalat başlayacak ve bu gün cep telefonu için sarfedilen milyarlarca dolar gibi milli gelir bu sistemlere harcanacaktır.

#### **1.1. Tez Çalışmasının Amacı**

21. yüzyıl teknoloji çağının en önemli gelişmelerinden birisi haberleşmedir. Teknolojideki hızlı ilerlemeler ile günümüzde haberleşme teknikleri ve artık kablosuz haberleşmeler önem kazanmıştır. Kablosuz haberleşmede ise Kablosuz Algılayıcı Ağ (KAA)'ların gelişmesi hızla artmaktadır. KAA'ların kullanım alanlarının çok geniş olması ve insansız alanlarda dahi kolay kurulumu ve çalışması konunun önemini daha da arttırmaktadır. Bu gibi faydaları olan KAA'lar sağlık sektöründe de çeşitli uygulamaların geliştirilmesi için kullanılmaktadır. Kablosuz Bedensel Algılayıcı Ağ (KBAA), ZigBee, Bluetooth, GSM Network, Kablosuz yerel alan ağları gibi kablosuz teknolojiler kullanılarak uzaktan sağlık izleme sistemleri geliştirilmektedir.

Sunulan bu tez çalışması donanım ve yazılım olmak üzere iki kısımdan oluşmaktadır. Donanım kısmında PIC mikrodenetleyici tabanlı, nabız ve vücut sıcaklığı verilerini sensörler yardımıyla alan bir devre tasarımı ve bu devre ile algılanan verileri Kablosuz Ethernet üzerinden sunucu/merkezi bilgisayara aktaran Kablosuz Ethernet iletişim cihazı (Wiport) bulunmaktadır. Yazılım kısmı ise donanım aracılığı ile elde edilen nabız ve vücut sıcaklığı verilerinin alınarak Access veri tabanına kaydedilmesi, bu verilerin izlenmesi ve çeşitli analizlerinin yapılabilmesi için Matlab Builder NE ile oluşturulmuş bir .NET bileşeni sayesinde Visual Studio'da C# dili kullanılarak ASP.NET tabanlı bir web arayüzünden oluşmaktadır. Özetle tez çalışmasında Matlab programının grafik ve analiz özelliklerini destekleyen, kullanıcıya internet üzerinden kolayca erişim hizmeti sağlayan bir uzaktan sağlık izleme sistemi geliştirilmektedir.

Geliştirilen bu sistem ile bireye ait sürekli bir tıbbi izlemenin yapılabilmesi, kronik hastalığı olan kişiler, durumu risk altında olan hastalar ya da yaşlı insanlarla ilgili olası bir risk durumunda doktor, hastane, hasta yakını gibi kişi ve kurumların hemen bilgilendirilebilmesi, hastaneye gelmeden kontrollerin yapılabilmesi, mekandan bağımsız olarak, hastaneye yatmadan hastane ve doktor hizmetlerinden faydalanılabilmesi, kişinin günlük faaliyetlerine kısıtlama getirmeksizin sağlık durumunun kontrol altında tutulabilmesi, bireye ait sağlık verilerinin depolanması, bu verilerin tasarlanan arayüz ile görsel olarak incelenmesi ve analizinin yapılması, kablosuz ağların medikal sistemlerde kullanımının gerçekleştirilebilmesi ve gelişen teknolojinin sağladığı özellikleri kullanarak insan için çok büyük önem teşkil eden sağlık konusuyla ilgili maliyet olarak ucuz, kullanım kolaylığı sunan pratik bir izleme sistemi geliştirilmesi amaçlanmıştır.

#### **1.2. Tez Çalışmasının Katkısı**

Literatürde yer alan sağlık izleme sistemlerinde kullanılan çeşitli kablosuz teknolojiler mevcuttur. Bu teknolojiler arasında ZigBee, Bluetooth, GSM Network, Kablosuz Yerel Alan Ağları ve KAA'lar yer almaktadır.

Yapılan bu tez çalışmasında Kablosuz Ethernet haberleşme teknolojisi kullanılmaktadır. Kablosuz Ethernet maliyet olarak oldukça düşük, bir çok alanda tercih edilen yaygın kullanıma sahip, kablolu ortamdaki Ethernet'in kablosuz ortamdaki bir teknolojisidir.

Tez çalışmasının yazılım aşamasında kullanılan Matlab Compiler'ın bir ek ürünü olan Matlab Builder NE, Matlab kodlarını derleyerek yazılan fonksiyonları .NET metodlarına dönüştürmektedir. Bu sayede Matlab fonksiyonlarına .NET platformunda C#, VB.NET ve C++ dillerini kullanarak ulaşmak mümkün olmaktadır. Matlab Builder NE'deki Web Figure özelliği Matlab figürlerini bir web sitesinde gösterebilmeyi ve figürler üzerinde görsel olarak işlem yapabilmeyi sağlamaktadır. Standart bir sunucu hizmetinden başka bir yazılıma ihtiyaç duyulmadan kullanıcı, görmek istediği grafiksel uygulamaları sadece bir web tarayıcı aracılığıyla gerçekleştirme imkanı bulmaktadır. Bu sayede kullanıcı bilgisayarına Matlab programı kurulmaksızın, programın görsel ve analiz özelliklerinden tasarlanan arayüz ile faydalanmak mümkün olmaktadır.

### **1.3. Tez Organizasyonu**

Bölüm 2'de uzaktan sağlık izleme sistemlerinin tanımı, faydaları, bu sistemlerde kullanılan tıbbi algılayıcı ağların yapısı açıklanmış, tıbbi algılayıcı ağların genel mimarisi Şekil 2.1'de sunulmaktadır. Teletıp ve telesağlık konuları ele alınmakta, literatürde yer alan bu konularla ilgili ilk çalışmalardan bahsedilmekte ve aralarındaki temel farklar Tablo 2.1'de sıralanmaktadır. Uzaktan sağlık izleme sistemlerinde kullanılan kablosuz teknolojiler ayrıntılı olarak anlatılmakta, bu teknolojilerin avantaj ve dezavantajlarından bahsedilmektedir. Literatürde yer alan bu teknolojilerle geliştirilmiş sağlık sistemleri örnekleri sunulmakta ve bu teknolojilerin özellikleri karşılaştırmalı olarak Tablo 2.2'de incelenmektedir.

Bölüm 3'te tez çalışmasında geliştirilen devre ile sensörler yardımıyla ölçülebilen vücut sıcaklığı ve kalp atışı (nabız) gibi biyomedikal sinyallerle ilgili ayrıntılı teorik bilgiler yer almaktadır. Vücut sıcaklığının normal sağlıklı bireylerde kaç derece olması gerektiği, ateşlenme nedir, vücut sıcaklığı ölçümünün yapılabildiği bölgeler nereleridir ve ölçüm işlemi esnasında dikkat edilecek hususlar nelerdir gibi noktalara değinilmektedir. Kalbin anatomisi ve bölümleri açıklanmakta, kalp atışı (nabız) ölçümünde kullanılan klasik ve diğer yöntemlerden bahsedilmektdir. Nabız ölçüm

sensörü olan  $SpO_2$  sensörü ele alınmakta ve bu sensör kullanılarak geliştirilmiş örnek bir sistem sunulmaktadır.

Bölüm 4'te tez çalışmasında geliştirilen internet üzerinden sağlık izleme sistemi genel ve ayrıntılı hatlarıyla açıklanmaktadır. Tasarlanan sistem donanım ve yazılım olmak üzere iki altyapıya sahiptir. Donanım kısmında kalp atışı ve vücut sıcaklığı ölçümlerinin yapıldığı PIC mikrodenetleyici tabanlı devrede, ilgili kişi ile temas ettirilerek SpO<sub>2</sub> nabız ölçüm probu yardımıyla nabız değerlerinin ve NCP15XW222 termistörü yardımıyla vücut sıcaklığı değerlerinin ölçümü yapılmaktadır. Tasarlanan devrenin yapısal şeması sunulmakta ve devrenin çalışma şekli açıklanmaktadır. Yazılım kısmında ise Visual Studio programında hazırlanan, ASP.NET tabanlı, C# dili kullanılarak geliştirilen web sayfası ve bu web sayfasından erişilebilen Matlab programında yazılan fonksiyonların Matlab Builder NE ek ürününde derlenmesiyle .NET platformunda kullanılmak üzere metotlara dönüşen fonksiyon yapısının Matlab Web Figure görsel componentiyle kullanıcıya esnek bir kullanım sunan arayüz yapısı anlatılmaktadır. Alınan vücut sıcaklığı ve nabız verilerinin kaydedildiği veri tabanı işlemleri ve kablosuz haberleşme teknolojisi olan Kablosuz Ethernet aracılığıyla bu verilerin anabilgisayara aktarımı açıklanmaktadır.

Sonuç bölümü olan Bölüm 5'te gerçekleştirilen tez çalışmasının faydaları, kullanım alanları ve gelecekte yapılması olası olan çalışmalarla ilgili yorum ve tartışmalar yer almaktadır.

## **BÖLÜM 2. UZAKTAN SAĞLIK İZLEME YÖNTEMLERİ**

### **2.1. Giriş**

Hastalıkların hastane ortamından uzakta, hastaların sosyal hayatını etkilemeden kontrol altında tutulması fikri sağlık alanındaki önemli gelişmelerden biri olmuştur. Bu fikir ilk olarak hayati tehlike oluşturan hastalıkların izlenmesi amacıyla sadece yoğun bakım ünitelerindeki hastalara yönelik olarak uygulanmıştır. Gelişen teknoloji sonucunda izleme sistemlerinin giyilebilir hale gelmesiyle uzaktan sağlık izleme çok geniş alanda uygulanabilir olmuştur. Örneğin evinde yada iş yerinde sosyal hayatına devam eden bir hastanın tıbbi değerleri sürekli gözaltında tutulabilmektedir.

Bu alanda yapılmış ilk çalışmalara bakıldığında araştırmacılar hastadan alınan tıbbi verilerin yorumlanması ile hastanın acil durumunu belirleme üzerinde odaklanmışlardır [1].

Uzaktan izleme sistemleri ile hastanın her yerden sürekli olarak izlenebilmesi hedeflenmektedir. Kablosuz haberleşme alanındaki hızlı gelişmeler ve maliyetlerinin oldukça düşmesi bu teknolojinin hasta izleme uygulamalarında kullanılabilirliğini gündeme getirmiştir. Günümüzde kablosuz haberleşmede kullanılan sistemlerin (vericilerin/alıcı/algılayıcı vb.) giyilebilir hale gelmesi ile hastaların sosyal yaşantısını etkilemeden kendilerini güvende hissedebilecekleri uygulamalar geliştirilebilmektedir. Bu sistemler bir yerel alan ağ bağlantısı ile gerçekleştirilmektedir. Böylece hasta evde, işte veya hastanede hareketli halde iken bile gerekli sinyaller uzaktaki izleme noktası tarafından elde edilerek değerlendirilir. Şekil 2.1'de Tıbbi algılayıcı ağların genel ağ yapısı görülmektedir. İnsan vücudu üzerine yerleştirilen algılayıcılardan oluşan algılayıcı ağ, merkezi kontrolör(baz istasyonu) ve sağlık merkezi bileşenleri tibbi ağ mimarisinin genel yapısını oluşturmaktadır.

- a. Algılayıcı Ağ: Kalp atışı, sıcaklık, EKG, glukoz gibi tıbbi büyüklükleri algılayan sensörleri içeren ağdır. Sensörler gelen sinyalleri bir baz istasyonuna göndermektedir.
- b. Merkezi Kontrolör (Baz İstasyonu): Baz istasyonu bir cep telefonu, PDA ya da bir bilgisayar olabilir. Sensörlerden gelen çeşitli dataların işlenmesinde algılayıcı ağ ile sağlık merkezi arasında köprü görevi yapmaktadır.
- c. Sağlık Merkezi: Kablosuz sensörler ile insan vücudundan alınan çeşitli veriler baz istasyonu aracılığıyla sağlık merkezine ulaşmaktadır. Bu veriler hastanın durumuyla ilgili analiz ve gözlemlerin yapılabilmesi için değerlendirilmekte ve saklanmaktadır.

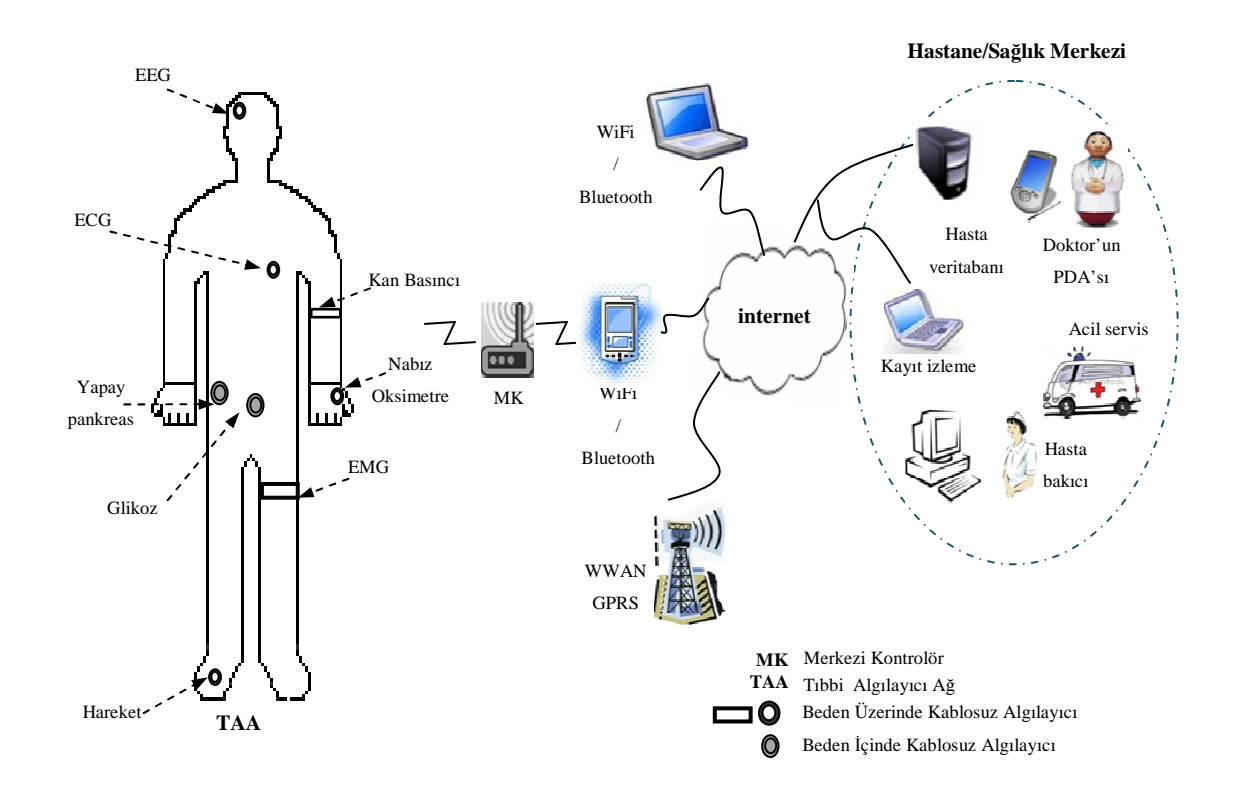

Şekil 2.1. TAA' ların genel ağ yapısı

#### **2.2. Teletıp**

Teletıp, hastaların ihtiyaç duydukları sağlık hizmetlerine hızlı bir şekilde ulaşmalarını sağlamak amacıyla, bilişim teknolojilerindan faydalanarak geleneksel doktor muayenesini değiştiren bir terimdir [2]. Diğer bir ifadeyle teletıp, sağlık hizmetlerinin ve tıp eğitiminin farklı coğrafi bölgelerde de alınabilmesi için bilişim teknolojisini kullanan e-sağlığın bir dalıdır.

İlk başlarda merkezi noktalara uzak kırsal bölgelerdeki hastaların tedavisine yönelik olarak kullanılan teletıp gelişen teknoloji ile evde sağlık hizmetleri, işyerinde sağlık hizmetleri gibi çeşitli alanlarda da kullanılmaya başlanmıştır.

Teletıp sisteminin ortaya çıkış ve kullanım amaçlarını aşağıdaki gibi maddeler halinde yazabilir;

- a. Sağlık personeline erişimi hızlandırmak/kolaylaştırmak,
- b. Hastaların bakımlarının sürekliliğini ve kalitesini artırmak,
- c. Yüksek sağlık giderlerini azaltarak fakir insanlara yardım etmek,
- d. Eğitim amaçlı kullanmak.

### **2.2.1. Teletıp sistemleri**

Teletıp sistemleri gerçek zamanlı ve depola gönder olmak üzere iki temel şekilde çalışır. Gerçek zamanlı teletıp sistemleri iki interaktif televizyon şeklinde veya ilk başlarda kullanıldığı gibi karşılıklı telefon araması olarak da düşünülebilir. Chouinard 1930'lu yıllarda EKG sinyalinin telefon hattı üzerinden iletilebileceğini söylemiştir [3]. 1950'lerde ise iki doktor telefon üzerinden çalışan teleradyoloji sistemi geliştirmiştir [4]. Bilişim teknolojisindeki hızlı gelişmeler doğrultusunda günümüzde video konferans sayesinde muayeneler yapılabilmekte, robotlar

kullanılarak farklı coğrafi bölgede olan doktorun hastasını ameliyat etmesi mümkün hale gelmektedir [5].

Depola gönder yönteminde ise, hastaya ait bulgular (görüntü, biyo sinyaller) haberleşme kanalı üzerinden doktora gönderilir. Doktor elindeki bulgulara göre değerlendirme yaparak teşhisini belirtir. Tele-radyoloji ve tele-dermatoloji bu yöntemi kullanan servislere örnek olarak verilebilir.

Teletıp sistemleri, sağlık hizmetlerine erişimi hızlandırması, hastaların bakımının sürekliliğini ve kalitesini artırması, yüksek sağlık giderlerini azaltması gibi avantajlarına rağmen medikal görüntüleme gibi diğer mühendislik uygulamaları kadar sıklıkla kullanılmamaktadır [6]. Buna karşın son yıllarda büyük gelişme kaydeden kablosuz ağlar sayesinde teletıp sistemlerinin kullanımı da artmaktadır.

### **2.3. Telesağlık**

Teletıp ve telesağlık terimleri birbirleri yerine sıklıkla kullanılsa da aslında her iki alan birbirlerinden farklıdır. Teletıp, tıp alanındaki hastalıkların sınıflandırılmasında, uzaktan hastalara teşhis konulmasında kullanılırken, telesağlık bilişim teknolojilerini kullanarak oluşturulan sağlık ağlarını ve sağlık hizmet servislerini, tıbbi eğitim programlarını, heyet toplantılarını ve hasta konsültasyonlarını gerçekleştiren tüm servisleri içeren daha geniş bir kullanım alanına sahiptir. Telesağlık ile teletıp ağlarının eğitimi, hastalık yönetim bilgi platformu oluşturma ve paylaşma gibi işlemler gerçekleştirilmektedir.

Teletıp ve telesağlık terimlerinin karşılaştırılmasını özetleyen bilgiler Tablo 2.1'de görülmektedir [7].

| <b>Teletip</b>            | Telesağlık                       |
|---------------------------|----------------------------------|
| Teleradyoloji             | Hasta kayıtları                  |
| Telepatoloji              | Hastalık yönetim bilgi platformu |
| Teledermatoloji           | Uzaktan izleme                   |
| Telepisikiyatri           | Hasta uyumluluğu                 |
| Disiplin/Teknoloji odaklı | Hasta odaklı                     |

Tablo 2.1. Teletıp – Telesağlık arasındaki temel farklar

### **2.4. Uzaktan İzleme Yöntemlerinde Kullanılan Kablosuz Teknolojiler**

Medikal sistemlerin geliştirilmesinde çeşitli kablosuz teknolojiler kullanılmaktadır. Bu bölümde, kullanılan bu teknolojiler ve literatürde yer alan, bu teknolojiler kullanılarak geliştirilen uygulamaların birkaçından bahsedilmektedir.

## **2.4.1. Kablosuz yerel alan ağları (Wireless local area network-WLAN)**

Yerel ağların ve taşınabilir bilgisayar teknolojilerinin gelişmesiyle birlikte kablosuz haberleşme önem kazanmıştır. IEEE 802.11 olarak bilinen kablosuz iletişim protokolü standardı olan Kablosuz LAN'ın, başlangıçta 2.4 GHz frekansında, 11 Mbps hızında iletişime izin veren 802.11b adlı versiyonu, hemen arkasından 5 GHz'lik çalışma frekansı ile 802.11b'den tam 5 kat daha hızlı ve 54 Mbps'lik veri aktarım hızına ulaşabilen ancak çok fazla kullanım alanı bulamayan 802.11a standardı, ardından da 54 Mbps hızında iletişime izin veren ve 2.4 GHz frekansında çalışan 802.11g versiyonu kullanılmaya başlanmıştır. Taşınabilir teknolojileri destekleyen destekleyen WLAN teknolojileri genişbant etkileşimini 200-300m. gibi yerel alanlara taşıyabilmektedir [8].

#### **2.4.2. Kablosuz algılayıcı ağlar (Wireless sensor network-WSN)**

Günümüzde elektronik ve haberleşme alanında yaşanan büyük ilerlemeler sayesinde maliyeti ve enerji tüketimi düşük olan çok fonksiyonlu kablosuz algılayıcı düğümleri geliştirilmiştir. Algılayıcı düğümler kablosuz, enerji ve hesaplama kabiliyetleri sınırlı, pili, radyo frekans adaptörü, mikrokontrolörü ve algılama panosu ile tümleşik bir yapıya sahiptirler. Kablosuz algılayıcı düğümlerinin bir araya gelmesiyle, fiziksel olayların izlenmesinde kullanılan kablosuz algılayıcı ağlar (KAA) meydana gelir. KAA'larda bulunan düğümler algılama mesafelerindeki sıcaklık, nem, basınç gibi çevresel şartlara ait nicelikleri ölçerek elde ettikleri verileri direkt veya diğer düğümler üzerinden çıkış düğümüne (sink) gönderirler. Bu düğümler izleme ortamındaki durumları ve olayları algılamak ve takip etmek amacı ile rasgele yerleştirilirler. Algılayıcı düğümler kendi ağlarını kendileri organize edebildikleri için önceden programlanmış bir ağ topolojisi mevcut değildir [9].

KAA'larda izlenen ortamdan düğümler yardımıyla algılanan veriler kablosuz olarak bilgi işlem ağına aktarılmaktadır. Bu yöntem kulaktan kulağa yöntemi olarak da bilinir. KAA'da bulunan düğümlerin bilgi işlem ağına bağlantısı çıkış düğümü üzerinden sağlanır. Çıkış düğümü, KAA'da bulunan algılayıcı düğümler ve haberleşme ağıyla iletişim kurabilen özel bir düğümdür. Çıkış düğümüne ulaşan veriler, internet, intranet, uydu, GSM ve diğer ağ yapıları üzerinden uç kullanıcılara iletilir.

KAA'ları geleneksel kablosuz ağlardan ayıran genel özellikler şu şekilde sıralanabilir [10]:

- a. KAA'lardaki algılayıcı düğüm sayısı geleneksel kablosuz ağlardaki bilgisayar sayısından çok daha fazla olabilir,
- b. Küçük boyutlarda olmaları ve izlenecek alana rasgele olarak atılmaları nedeniyle arızalanma ihtimalleri vardır,
- c. Donanım özellikleri kısıtlıdır (sınırlı batarya, işlemci, bellek),
- d. Ağ topolojilerini düğümler kendileri belirlerler,

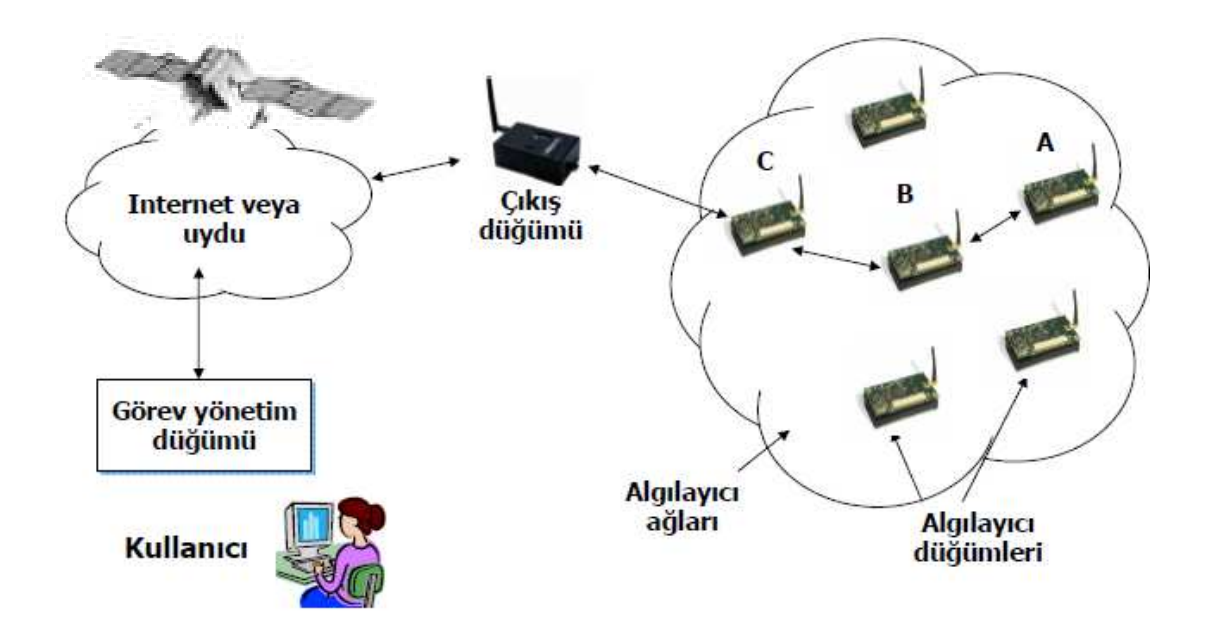

Şekil 2.2. Genel bir KAA yapısı

## **2.4.2.1. KAA' ların uygulama alanları**

KAA'ların uygulama alanlarını maddeler halinde aşağıda verildiği gibi özetlenebilir;

- 1. Ev otomasyon uygulamaları
	- a. Akıllı evler
	- b. Bina güvenlik sistemleri
- 2. Çevresel takip
	- a. Meteoroloji
	- b. Orman yangınlarının tespiti
	- c. Deprem tahmini
- 3. Sağlık
	- a. Kronik hastaların hayati sinyallerinin izlenmesi
	- b. Potansiyel tehlike altındaki hastaların yer tayini
	- c. Yaşlı kişilerin gözetim altında tutulması
- 4. Askeri sistemler
	- a. Hedef tespiti
	- b. Savaş alanının gözetim altında tutulması
	- c. Saldırı tespiti

## **2.4.2.2. KAA' ların avantaj ve dezavantajları**

Uygulama alanları çok geniş olan KAA'lar her teknolojik alanda olduğu gibi çeşitli avantaj ve dezavantajlara sahiptir. KAA'ların avantajlarından birkaçı aşağıda maddeler halinde sunulmaktadır.

- a. Serbest dolaşım: KAA'lardaki düğümler uygulama alanının içerisinde olmak kaydı ile yer değiştirebilirler.
- b. Taşınabilirlik: KAA'lar kablodan bağımsız bir yapıya sahip olduğundan ve sabit enerji bağlantısı gerektirmediğinden bir yerden başka bir yere sorunsuzca taşınabilirler.
- c. Kolay kullanım: KAA'larda bulunan düğümler ekstra bir ayarlama gerektirmeden kendi aralarında haberleşebilirler.
- d. Ölçeklenebilirlik: Mevcut bir KAA'a yeni düğüm/düğümlerin ya da başka bir KAA'ın katılması kolaylıkla gerçekleşebilmektedir.
- e. Düşük maliyet: Gelişen entegre teknolojisi sayesinde algılayıcı düğümlerin maliyeti oldukça azalmıştır.

Yukarıda da görüldüğü gibi birçok avantaja sahip olan KAA'ların dezavantajları ise;

a. Kısıtlı kaynaklar: KAA'ların düşük enerji tüketim gereksinimlerinden dolayı düğümlerin işlem ve bellek kapasiteleri düşüktür. Aynı zamanda yüksek olmayan enerji kapasiteleri kurulmuş olan bir ağın yaşam süresini de kısıtlamaktadır.

b. Yüksek hata olasılığı: Çevresel koşullardan dolayı uygulama alanından algılanan sinyallerde hata olma olasılığı kablolu ağlara göre daha yüksektir.

Kablosuz algılayıcı ağların kullanım alanları arasında, yaşlı ya da sağlık durumu risk altında olan insanların sağlık durumlarının mekan kısıtlaması olmaksızın sürekli izlenmesini sağlamak amacıyla geliştirilen Kablosuz Bedensel Algılayıcı Ağ (KBAA)'lar yer almaktadır. KBAA'lar kişinin sağlık durumunu izlemek amacıyla vücudunun içine, üzerine ya da giydiği eşyalara yerleştirilen kablosuz algılayıcı düğümlerden oluşan ağdır. Bu ağlar sayesinde hasta, engelli ya da sağlık durumu risk altında olan kişilerin yaşam alanında bir kısıtlama olmaksızın izlenmesi ve alınan verilerin analizinin gerçekleştirilmesi sağlanmaktadır.

Son dönemlerde KBAA'lar araştırmacıların ve biomedikal uygulamacıların dikkatini çekmekte ve bu alanda çok çeşitli çalışmalar yapılmaktadır.

Yüce çalışmasında KBAA tabanlı bir sağlık sistemi geliştirmiştir. MICS, WMTS teknolojileri kullanılarak EKG, EEG, EMG, nabız gibi verilerin alınmasını sağlayan uzaktan ve local erişimin yapılabildiği, hasta bilgilerinin dışarıdan girilmesine izin veren bir kullanıcı arayüzü geliştirilmiştir. Çalışmada tek ve çoklu hasta bilgilerinin incelenmesi sağlanmıştır [11].

Kırbaş ve Bayılmış çalışmalarında KBAA tabanlı, PC, PDA, laptop ya da cep telefonundan erişilebilen nem, sıcaklık ve SPO2 (nabız) değerlerinin incelendiği bir uzaktan sağlık izleme sistemi geliştirmiştir. Hasta bilgilerinin kullanıcıya sunulması için tasarlanan arayüz MATLAB Builder NE' in Web Figure özelliği kullanılarak gerçekleştirilmiştir. Crossbow MTA400 sensörlerini içeren MICAz düğümleri sistemin diğer bileşenlerini oluşturmaktadır. Yapılan çalışma hem gerçek zamanlı izleme hem de depolanan hasta verilerinin ilgili tarihlerdeki değerlerinin incelenmesi özelliklerini sunmaktadır [12].

Yine Kappiarukudil ve Ramesh, gerçek zamanlı izleme ve kalp krizinin sezilmesi ile ilgili çalışmalarında kablosuz algılayıcı ağ teknolojisinden faydalanmaktadırlar. Bu çalışma giyilebilir kablosuz sensör sistemi, heterojen kablosuz ağ sistemi, gerçek zamanlı veri analizi, verilerin görsel olarak incelenmesi ve alarm sistemi bileşenlerinden oluşmaktadır. EKG sinyallerinin incelendiği bu uygulamada kalp hastalarının uzaktan kontrolü,hasta durumuyla ilgili herhangi bir risk anında doktorun, hastanenin ve hastanın ailesinin bilgilendirilmesi, hasta verilerinin kaydedilerek depolanması ve istenildiğinde incelenebilmesi ve ayrıca kırsal kesimde yaşayan insanların uzaktan sağlık hizmetlerinden faydalanabilmeleri düşünülmüştür [13].

### **2.4.3. Diğer kablosuz teknolojiler**

Sağlık izleme sistemlerinin geliştirilmesinde kullanılan diğer kablosuz teknolojiler arasında Bluetooth (IEEE 802.11.5), ZigBee (IEEE 802.15.4), GSM Network gibi teknolojiler sayılabilir. Bu kablosuz teknolojiler kullanılarak gerçekleştirilmiş çok sayıda uzaktan sağlık izleme uygulaması literatürde mevcuttur.

Çetin yaptığı tez çalışmasında sensör ağlarının biyomedikal bir uygulamasını geliştirmiştir. MicaZ Mote kablosuz modülü, Moteview kullanıcı arayüzü ve nesC programlama diliyle gerçekleştirilen sistemde ZigBee standardı kullanılarak hastaların nabız, pletismogram ve kandaki oksijen oranı verileri ağ üzerinden alınarak depolanmış ve verilerin analizi yapılmıştır [14].

[15]' de Khanja ve arkadaşları ortak çalışmalarında EKG sinyallerinin web tabanlı uzaktan izleme sistemi uygulamasını gerçeklemektedir. Geliştirilen uygulamada alınan EKG verilerinin kaydedildiği MySQL veri tabanı, web servisi aracılığıyla verilerin alınması ve gönderilmesi işlemi için PHP dili, uzaktan izleme işlemi için de PDA teknolojisi kullanılmaktadır. Taşınabilir EKG alıcıverici modülü birden fazla hasta üzerine yerleştirilmiş ve ZigBee/IEEE RF standardı kullanılarak kablosuz algılayıcı ağ bağlantısı sağlanmaktadır. Uygulamada, alınan EKG sinyali verilerine PDA yazılımı üzerinden kolayca erişmek mümkün olmaktadır.

Diğer bir çalışma Landolsi ve arkadaşlarının geliştirmiş olduğu glikoz seviyesi, kalp atış hızı ve pulse oksimetri gibi sağlık değerlerinin bireyin günlük aktiviteleri esnasında izlenerek gömülü sistem olarak tasarlanmış taşınabilir bir aygıta kaydedilmesi şeklindedir. Geliştirilen bu uygulamada E-Med kullanıcı arayüzüyle alınan veri sinyalleri takip edilmekte, MultiMon adı verilen izleme sistemi ile gözlemlenen bireyden alınan biyofiziksel değerler sayısal değerlere dönüştürülerek daha sonra analiz ve değerlendirmelerin yapılabilmesi için gömülü sistemde yer alan mikrodenetleyicinin EEPROM belleğine kaydedilmektedir. Programlama dili olarak C dili kullanılmakta ve diğer çalışmalardan farklı olarak GSM ağı kablosuz iletişim teknolojisi kullanılmaktadır [16].

Kurban yapmış olduğu tez çalışmasında bireyin EKG, vücut ısısı ve nabız gibi sağlık parametrelerini tasarlanan bir gömülü sistem ile alarak, IEEE 802.15.1 Bluetooth kablosuz haberleşme standardında ağ geçidi olarak ayarlanmış bir PDA'ya aktarılması ve bilgilerin cihaz üzerinde görüntülenmesi, acil durumlarda bu verilerin GSM/GPRS ve wi-fi teknolojileriyle merkezi sunucuya gönderilmesini gerçeklemiştir. GPS alıcısından elde edilen konum bilgileriyle kişiye ulaşma imkanı sunmaktadır [17].

Marshall ve arkadaşları yaptıkları çalışmada akıllı telefon kullanılarak bluetooth aracılığıyla bireye ait pulse oksimetri, kan basıncı ve EKG değerlerine ulaşılabilen klinik bilgi sistemi geliştirmişlerdir. Kullanıcıya kullanım kolaylığı sağlanan bu sistemde kronik hastalıkların takibi kolayca sağlanmaktadır [18].

Alemdar ve Ersoy sağlıkta kablosuz algılayıcı ağlar üzerine bir araştırma isimli çalışmalarında, farklı teknolojilere dayanarak geliştirilen sağlık sistemlerini yorumlamakta, geliştirilen bu uygulamalarda kullanılan altyapı ve teknolojileri verimlilik, esneklik gibi yönleriyle karşılaştırmakta ve ayrıca geçmişten günümüze yapılan çalışmalarla ilgili geniş bir lüteratür taramasına yer vermektedir [19].

Cao ve Leung sundukları bir araştırma çalışmasında, WBAN teknolojilerini incelemekte, geliştirilen uygulamalarda kullanılan sensör aygıtları, radyo sistemleri, veri iletim hızı, WBAN ağının yapısı ve güç tüketimi gibi parametreleri ele almaktadır. Bluetooth, ZigBee gibi kablosuz haberleşme standartlarının karşılaştırılmasını yorumlamaktadır [20].

Tablo 2.2 [11]'de uzaktan medikal izleme sistemlerinde kullanılan kablosuz teknolojilerin kullandıkları frekans bandı, bant genişliği, veri iletim hızı, ortam erişim yöntemi, kapsama alanı gibi teknik özellikleri karşılaştırmalı olarak verilmektedir.

|                  | <b>MICS</b>           | <b>WMTS</b>      | <b>UWB</b>       | IEEE(802.15.6)         | IEEE(802.15.6)      | <b>WLANs</b>     |
|------------------|-----------------------|------------------|------------------|------------------------|---------------------|------------------|
|                  |                       |                  | IEEE(802.15.6)   | (ZigBee)               | (Bluetooth)         | (802.11b/g)      |
| Frekans bandı    | 402-405               | 608-614,         | 3-10 GHz         | $2.4$ GHz              | 2.4 GHz             | $2.4$ GHz        |
|                  | <b>MHz</b>            | 1395-1400.       |                  | <b>MHz</b><br>(868/915 |                     |                  |
|                  |                       | 1429-1432        |                  | Eur <sub>W</sub>       |                     |                  |
|                  |                       | <b>MHz</b>       |                  |                        |                     |                  |
| Bant genişliği   | 3 MHz                 | 6 MHz            | $>500$ Mhz       | 5 MHz                  | 1 MHz               | 20 MHz           |
| Veri iletim hızı | 19<br>76<br><b>or</b> | 76 kbps          | 850<br>$kbps-20$ | 250 kbps               | 721 kbps            | $>11$ Mbps       |
|                  | kbps                  |                  | <b>Mbps</b>      | $(2.4 \text{ GHz})$    |                     |                  |
| Çoklu erişim     | CSMA/CA.              | CSMA/CA.         | Tanımlanmamıs    | <b>CSMA/CA</b>         | <b>FHSS/GPSK</b>    | OFDMA.           |
| vöntemi          | polling               | polling          | tır              |                        |                     | <b>CSMA/CA</b>   |
| Iletim gücü      | $-16dBm$              | $>10$ dBm        | $-41$ dBm        | $0$ dBm                | $4.20$ dBm          | $250 \text{ mW}$ |
|                  | $(25\mu W)$           | ve < 1.8dB       |                  |                        |                     |                  |
| Alan             | $0-10$ m              | $>100 \text{ m}$ | 1.2 <sub>m</sub> | $0-10$ m               | $10, 100 \text{ m}$ | $0-100$ m        |

Tablo 2.2. Medikal izleme sistemlerinde kullanılan kablosuz teknolojiler

## **BÖLÜM 3. İZLENEBİLİR BİYOMEDİKAL SİNYALLER**

Canlıların yaşam belirtilerini gösteren ve çeşitli tıbbi cihazlarla ölçülebilen bir çok medikal sinyal vardır. Bu medikal sinyaller hastalığın teşhis, tanı ve tedavi aşamalarında kullanılmaktadır. Bu bölümde tezin çalışma konusunu oluşturan vücut sıcaklığı ve kalp atışı sinyalleri hakkında bilgi verilmektedir.

### **3.1. Vücut Sıcaklığı**

Bir çok hastalığın belirtisi olarak vücut sıcaklığında artış olmaktadır. Normal sartlarda erişkin bir insanın vücut sıcaklığı 36,5 °C'dir. Bu değer çocuk ve bebeklerde 36,8 °C olabilir. Vücut sıcaklığının bu değerlerin üstüne çıkması "Ateşlenme" olarak tanımlanır ve bu durum bir hastalığın belirtisidir. Yüksek ateş olarak kabul edilen 38 $\mathrm{^{\circ}C}$  ve üstündeki ateşlenmeler erişkinlerde ciddi sorunlara, çocuklarda ise kalıcı sağlık problemlerine yol açabilmektedir.

Koltuk altından, ağızdan veya rektal bölgeden ölçülen ateş değeri 38  $^{\circ}$ C ve üzerinde ise bu durum yüksek ateş olarak tanımlanır ve acil önlem almayı gerektirir. Ateşlenmenin sebeplerinden olan bazı mikroorganizmaların vücut içinde salgıladıkları çeşitli maddelere karşı vücut korumaya geçmekte ve endojen isimli bir madde salgılamaktadır. Böylece ateşlenme gerçekleşmektedir.

Mikroorganizmalar nedeniyle gerçekleşen ateşlenme durumu hipertermi ile karıştırılmamalıdır. Hipertermi kişinin içinde bulunduğu fiziksel şartlar nedeniyle vücut sıcaklığının artması durumudur. Bu durumda kişi sıcaklar ve su içme gereksinimi duyar. Yüksek ateşi olan kişi ise üşüdüğünü hisseder.

Hipotermi de yüksek ateş kadar tehlikeli bir durumdur. Vücut sıcaklığının 35  $\mathrm{^{\circ}C}$ 'nin altına düşmesi ile gerçekleşen bir durumdur. Hipotermi özellikle çocuklarda ve yaşlılarda ölümle sonuçlanan problemlere neden olmaktadır.

Vücut ısısı dil altından, koltuk altından, rektal bölgeden (makattan) veya kulaktan ölçülebilir. Her bir ölçüm bölgesi için farklı değerler söz konusu olabilir. Dil altından, koltuk altından ve rektal bölgeden ölçüm yaparken civalı termometre kullanılır.

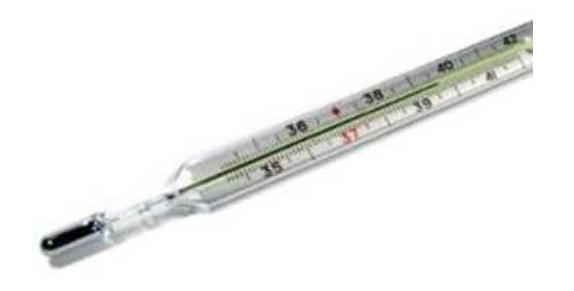

Şekil 3.1. Civalı termometre

Dil altından ölçüm: 36-37,2°C arasında sıcaklık ölçülüyorsa ateş normaldir. Ölçüm esnasında aşağıdaki noktalara dikkat edilmelidir;

- a. Hastanın bilinçli olması,
- b. Ağızda yara olmaması,
- c. Hastanın çocuk veya bebek olmaması,
- d. Çok sıcak veya çok soğuk bir şey yenildikten ya da içildikten hemen sonra ölçüm yapılmaması (15-20 dakika beklenmelidir),
- e. 3-5 dakika tutulması yeterlidir.

 Koltuk altından ölçüm: Ölçülen değer ağızdan ölçülen sıcaklığa göre 0,3-0,4°C daha yüksektir. Ölçüm esnasında aşağıdaki noktalara dikkat edilmelidir;

- a. 10 dakika beklemek yeterlidir,
- b. Koltuk altına (civalı kısım tam koltuk altının orta kısmına) doğru yerleştirilmelidir,
- c. Koltuk altının da kuru olması önemlidir.

Rektal bölgeden ölçüm: Ölçülen değer ağızdan ölçülen sıcaklığa göre 0,5-1°C daha yüksektir. Ölçüm esnasında aşağıdaki noktalara dikkat edilmelidir;

- a. Civalı kısım, bebeklerde 1,2 cm, çocuklarda 2,5 cm ve yetişkinlerde ise 3,5 cm kadar içeri itilir,
- b. 2-4 dakika durması yeterlidir.

Şekil 3.2'de literatürde yer alan çalışmalarda kullanılan sıcaklık sensörü çeşitlerinden örnekler sunulmaktadır. Sıcaklık ölçümü ısı probunun içindeki termistör yardımıyla yapılır. Isı değişimi ile orantılı olarak termistörün direnci değişir. Termistörün direnci ölçülerek sıcaklık hesaplanır [21].

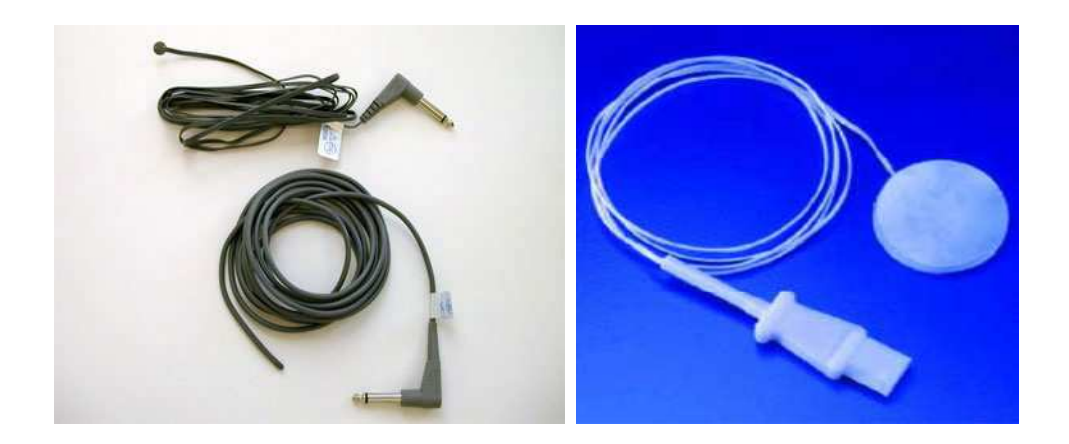

Şekil 3.2. Çeşitli sıcaklık sensörleri

## **3.2. Kalp Atışı**

#### **3.2.1 Kalbin anatomisi ve dolaşım sistemi**

Kalp yapısı itibariyle kuvvetli bir kas pompası olarak düşünülebilir. Günde yaklaşık 100 bin, yılda 40 milyon kere kan pompalayan kalp takribi olarak insan hayatı boyunca 2,5 milyar kere 8 ton kan pompalar [22].

Vücutta kan dolaşımını sağlayan ve sağ atriyum – sağ ventrikül, sol atriyum – sol ventrikül olmak üzere dört bölmeye sahip olan kalbin sol tarafındaki bölmeler temiz kanı vücuda pompalarken, sağ taraftaki bölmeler ise vücuttan dönen kirli kanı temizlemek üzere akciğerlere gönderirler.

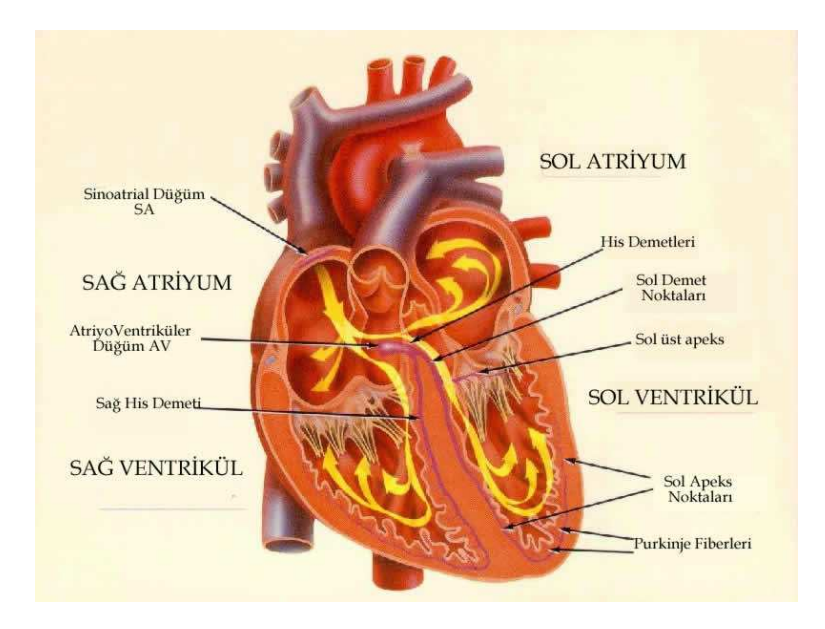

Şekil 3.3. Kalbin anatomisi ve bölümleri

Kalp kanı pompalama işlemini iki aşamada gerçekleştirir. Bu aşamalara sırasıyla sistol ve diyastol isimleri verilir. Sistol aşamasında, sol ventrikül kaslarının kasılmasıyla kan pulmoner arter ve aorta pompalanır. Bu aşamada sağ ve sol karıncıklar aynı anda akciğere ve aorta kan pompalarlar. Diyastol aşamasında ise kalp odacıkları gevşer ve kanla dolar. Şekil 3.3'de kalbin yapısı görülmektedir [23].

#### **3.2.2. Kalp atışı nasıl ölçülür**

Kalp atışı veya diğer bir ismiyle nabız en basit tanımıyla kalbin dakikada kaç kere kasıldığını gösteren bir ifadedir. Kalp her kasılmasıyla sol ventrikülde bulunan kanı atardamarlar içine pompalar ve esnek bir yapıya sahip olan damarlarda buna bağlı bir genişleme olur. İşte bu genişleme, damarların yüzeysel seyrettiği yerlerde (el bileği, dirsek içi, kasık, şakak, ayak bileği gibi) nabız dalgası olarak hissedilir.

Kalp atışı bilgisi kalbin düzenli çalışıp çalışmadığı hakkında bilgi verir. Kalp hızı erişkinlerde istirahat halinde iken dakikada yaklaşık 60-100 civarında olmalıdır. Kalp hızı birçok durumdan etkilenir. Çeşitli hastalıklar, egzersiz, stres, yaralanma gibi durumlarda kalp hızı artar. 12 yaş üzerindeki kızlar ve kadınlarda nabız, erkek çocuk ve erkek yetişkinlere göre daha hızlıdır. Atletlerde ve koşucularda ise nabız daha düşük hatta dakikada 40'larda olabilir [24].

Klasik yolla nabız ölçme işleminde, nabız ölçülecek bölgeye işaret parmağı ve orta parmak yavaşça bastırılarak nabız dalgası aranır. Nabız hissedildiği anda öncelikle düzenli olup olmadığı kontrol edilir. Sonrasında ise dakikada kaç nabız atışı hissedildiği sayılır.

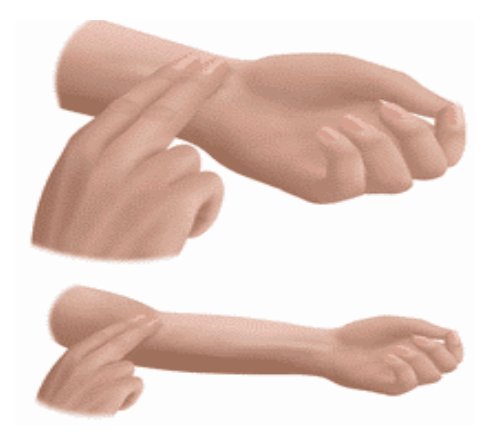

Şekil 3.4. Klasik yöntemle nabız ölçümü

Klasik ölçüm yöntemi haricinde çeşitli cihazlar yardımıyla da nabız ölçümü yapmak mümkündür. Nabız ölçüm sistemleri nabzı algılayan sensörler, sinyal işleme katları ve görüntüleme ekranlarından oluşur. Bu sistemlerde nabız sinyali sensör yardımıyla algılanır. Sensörün algıladığı sinyal, sinyal işleme katında iyileştirilerek görüntüleme birimine gönderilir.

Nabız ölçüm sensörü, pals oksimetri  $(SpO<sub>2</sub>)$  olarak adlandırılan bir parmak probudur (Şekil 3.5). Hastanın parmağına bir mandal gibi tutturularak ölçme işlemi

gerçekleştirilir. Sp $0_2$  sensörü kalbin kanı pompalaması ile parmaktaki değişen kan miktarı ve bu değişimi ifade eden parmaktaki kırmızılık oranı sayesinde nabız ölçümünü gerçekleştirir. İçerisinde bir kırmızı LED diyot ve foto diyot vardır. Fotodiyodun her kalp atımında algıladığı ışık değişimleri nabız algılama devresi tarafından işlenerek tetikleme sinyaline dönüştürülür.  $SpO<sub>2</sub>$  ve görüntüleme birimi kullanarak oluşturulmuş örnek bir sistem Şekil 3.6'da görülmektedir.

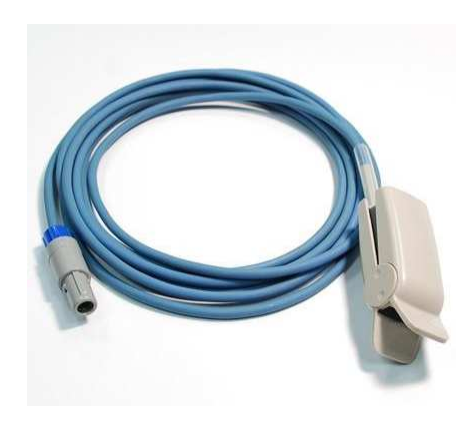

Şekil 3.5. SpO<sub>2</sub> nabız ölçüm probu  $\text{Sekil } 3.6$ . SpO<sub>2</sub>

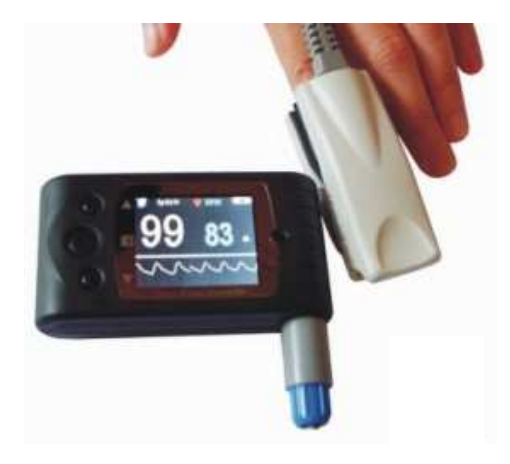

 sensörü ve grafik ekran ile nabız ölçümü

Pals oksimetri yöntemi günümüzde anestezi sırasında, yoğun bakımda, anestezi sonrası bakım ünitelerinde, endoskopik girişimlerde yoğun olarak kullanılmaktadır.  $SpO<sub>2</sub>$  eğer %70'den fazla ise standart sapma  $(SD) \pm 0.92$  civarındadır. Eğer  $SpO<sub>2</sub>$ %50-70 arasında ise standart sapma ±-%3 olmaktadır. Yapılan çalışmalar da göstermektedir ki, düşük satürasyon durumunda hatalı okuma oranı artmaktadır.

Pals Oksimetri Hataları:

Erişkin bir insanın kanında dört tür hemoglobin bulunur:

- 1) Oksi hemoglobin  $(HbO<sub>2</sub>)$
- 2) Redükte hemoglobin (hb)
- 3) Methemoglobin (MetHb)
- 4) Karboksi hemoglobin (CoHb)

Methemoglobin ve karboksi hemoglobin çok az miktarda bulunmaktadır. Değişik dalga boylarında absorbe edilen bu hemoglobin türlerinin miktarları arttığı zaman hatalı satürasyon değerleri ortaya çıkar. Örneğin methemoglobinemi söz konusu ise kızıl ve kızıl ötesi ışınlar aynı katsayıda 1/1 oranında emilmelerinden dolayı yaklaşık %85 satürasyon elde edilecektir. Oysa gerçek Hb satürayonu daha yüksek bir değerdedir [17].

Diğer hatalı durum ise arteriyel  $O_2$  satürasyonu ile periferik  $O_2$  satürasyonu arasındaki değişikliğin gecikmiş olarak pals oksimetreye yansımasıdır.

## **BÖLÜM 4. İNTERNET ÜZERİNDEN HASTA İZLEME SİSTEMİ TASARIMI VE UYGULAMASI**

Biyomedikal sinyallerin gerçek zamanlı olarak ölçülmesi hastaların durumu hakkında bilgi edinmek için oldukça önemlidir. Özellikle kronik rahatsızlıklara sahip hastalar kendi sağlık durumlarını gözlemleyerek doktorlarına doğru bilgiler sağlayabilmekte ve böylece rahatsızlıklarını kontrol altında tutabilmektedirler. Fakat genellikle kullanılan boyutları büyük, karmaşık ve profesyonel derecede bilgi isteyen cihazlarla hastaların kendilerini kontrol altında tutmaları neredeyse imkansızdır. Bu sebeplerden ötürü küçük boyutlu, herkes tarafından rahatlıkla kullanılabilecek tıbbi izleme sistemlerinin tasarımı büyük önem arz etmektedir.

Tez çalışmasının ana kısmını oluşturan bu bölümde, tasarlanan ve uygulaması gerçekleştirilen izleme sisteminin tasarım ve uygulama aşamaları sunulmaktadır. İnternet üzerinden hasta izleme sisteminin tasarımı donanım ve yazılım olmak üzere iki temel aşamadan oluşmaktadır.

## **4.1. Donanım Tasarımı**

Yapılan tez çalışmasının donanım kısmını hastalardan alınan izlenecek biyomedikal sinyalleri algılamakta kullanılan algılayıcı devreler, algılanan sinyalleri kablosuz olarak aktaran kablosuz iletişim bloğu yapıları oluşturmaktadır. İnternet üzerinden hasta izleme uygulamasında öncelikle izlenecek biyomedikal sinyallerin vücuttan elde edilmesinde kullanılan algılayıcılar tasarlanmaktadır. Tasarlanan sistemin donanım kısmına ait blok şema Şekil 4.1'de görülmektedir.

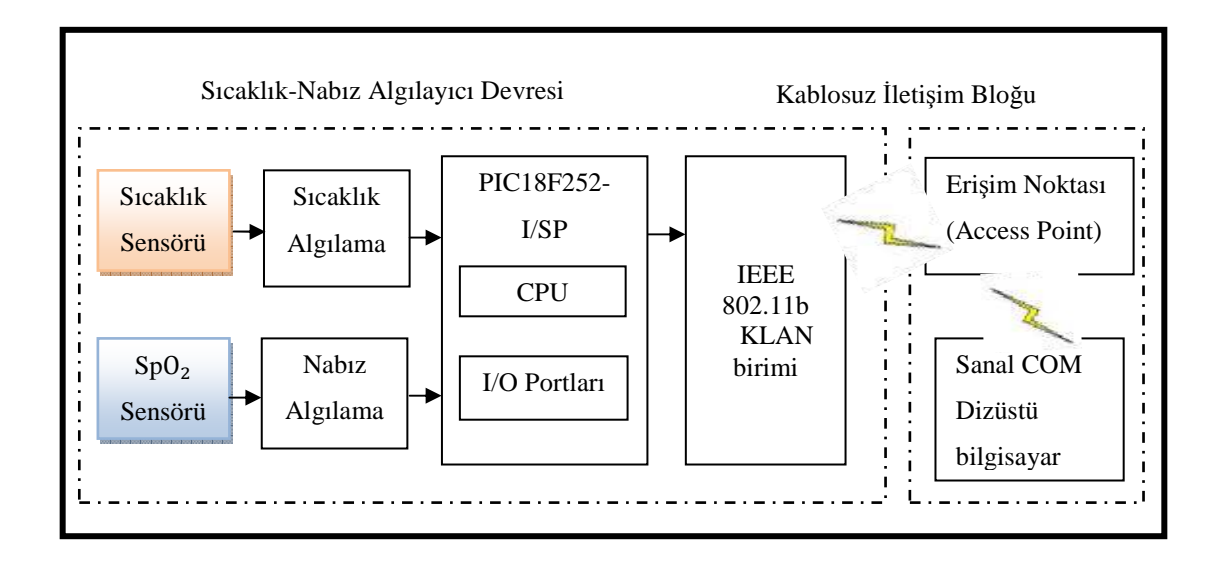

Şekil 4.1. Tasarlanan tıbbi izleme sisteminin blok diyagramı

Sıcaklık sensörü olarak kullanılan NTC tipi NCP15XW222 termistörü ile vücut sıcaklığı elde edilerek mikrodenetleyici bloğuna gönderilmektedir.  $SpO<sub>2</sub>$  sensör bloğu vücuttan gelen darbeleri nabız algılama bloğuna göndermekte ve sinyaller oradan mikrodenetleyici bloğuna iletilmektedir. Mikrodenetleyici bloğundaki bilgiler IEEE 802.11b bloğundan arabağlaşım cihazı olan Access Point üzerinden dizüstü bilgisayarın Sanal COM birimine iletilmektedir. Sanal COM birimine gelen nabız ve sıcaklık bilgilerine Matlab programı aracılığıyla erişilerek bu bilgiler veritabanına aktarılmaktadır. Tasarlanan arayüz aracılığıyla bireye/hastaya ait sıcaklık ve nabız bilgilerine görsel olarak erişmek mümkün olmaktadır. Vücut ısısı ve kalp atışı algılayıcı tasarımları aşağıda detaylı olarak anlatılmaktadır.

#### **4.1.1. Kalp atışı algılayıcı tasarımı**

Kalp atışı ve kandaki oksijen miktarı  $SpO<sub>2</sub>$  sensörü ile kolaylıkla ölçülebilmektedir.  $SpO<sub>2</sub>$  sensörü, kalbin kanı pompaladığı anda parmaklarda değişen kan miktarı ve bu değişimi ifade eden parmaklardaki kırmızılık oranından faydalanarak kalp atışı ölçümünü gerçekleştirmektedir.  $SpO<sub>2</sub>$  sensörü yapısında bulunan bir kırmızı LED diyot ve foto diyottan oluşmaktadır. Foto diyotun algıladığı her kalp atımında parmakta oluşan ışık değişimleri, kalp atışı algılayıcı devresi tarafından işlenerek tetikleme sinyaline dönüştürülmektedir [25].

Kalp atışı algılayıcı devresinde, CMRR değeri yüksek ve güç tüketimi düşük olan LM358P işlemsel yükselteçleri kullanılmaktadır. Yükseltecin bacak bağlantılarının açık şeması Şekil 4.2'de verilmektedir.

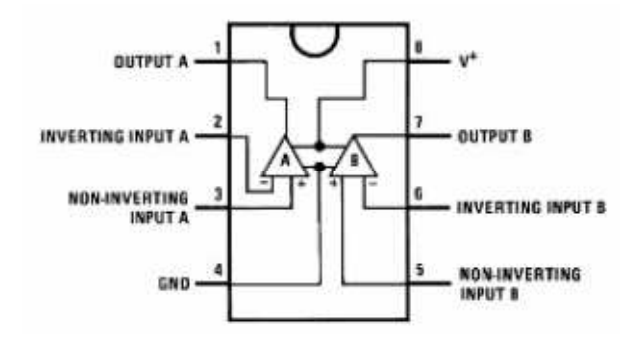

Şekil 4.2. Kalp atışı algılayıcı devresinde kullanılan LM358P yükseltecinin şeması

## **4.1.2. Vücut ısısı algılayıcı tasarımı**

Vücut sıcaklığının ölçümü için NTC tipi NCP15XW222 termistörü kullanılmaktadır. Analog olarak vücuttan gelen sıcaklık bilgisi PIC18F252-I/SP mikrodenetleyicisi tarafından işlenerek sayısal değere dönüştürülmektedir.

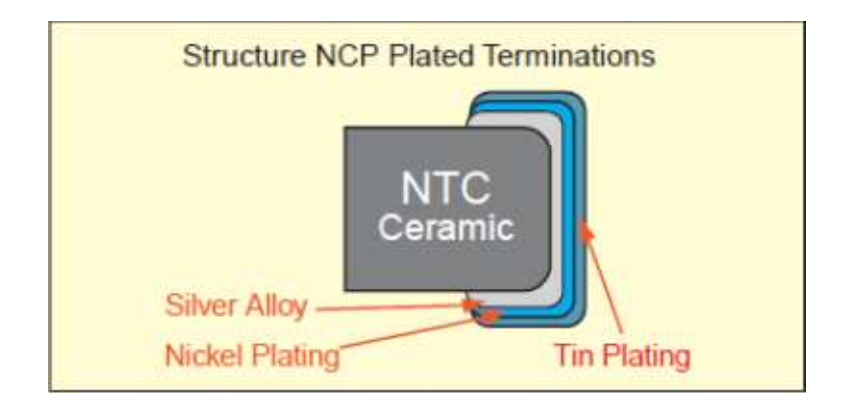

Şekil 4.3. NTC tipi termistörün yapısı

## **4.1.3. Kablosuz veri aktarımı**

Tasarlanan algılayıcı devrelerden elde edilen ve mikrodenetleyici tarafından işlenen sinyallerin kablosuz veri aktarımı sırasında Lantronix firmasının ürettiği WiPort kablosuz algılayıcı elemanları kullanılmaktadır.

Şekil 4.4'de tasarlanan sistemde kablosuz haberleşmede kullanılan IEEE 802.11b KLAN birimi ve blok diyagramı yer almaktadır. IEEE 802.11b KLAN birimi, IEEE 802.11b standardının tüm özelliklerini içermektedir. Bu birim IP adresine sahip bir web sunucu içermektedir. Böylelikle hem internet hemde yerel bir ağ üzerinden kontrol edilebilmektedir. Seri arabirimlerden ya da Ethernet girişinden gelen bilgiyi IEEE 802.11b KLAN biçimine çevirerek kablosuz ortama iletir. Aynı şekilde kablosuz ortamdan aldığı bilgiyi üzerinde gerekli dönüşüm işlemlerini yaparak seri arabirimlere ya da Ethernet girişine iletir [26].

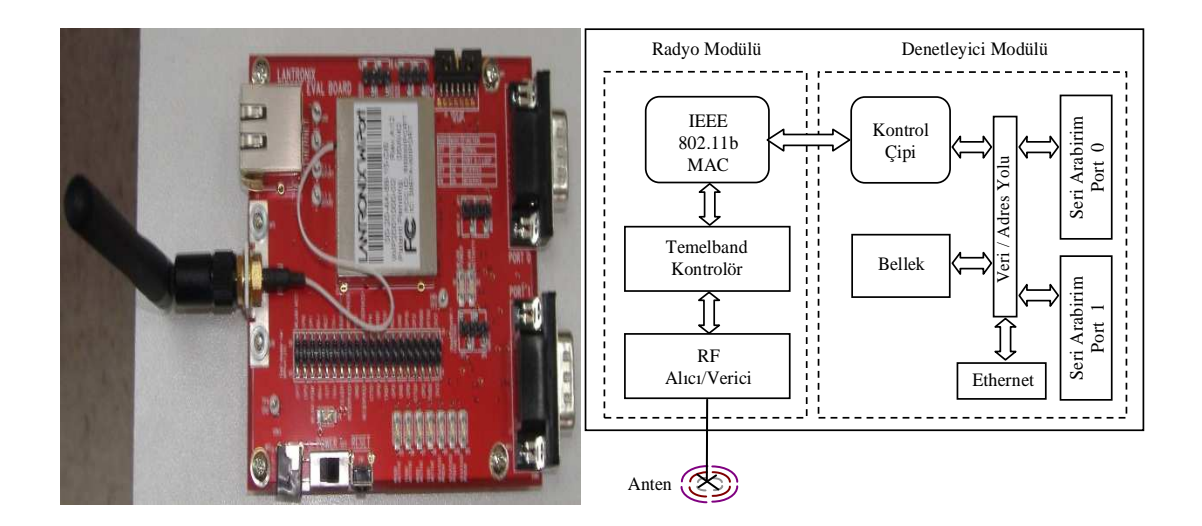

Şekil 4.4. IEEE 802.11b KLAN birimi ve blok diyagramı

IEEE 802.11b KLAN biriminin temel ayarlarına erişmek üç yöntemle gerçekleştirilmektedir. Bunlardan birincisi DeviceInstaller programını bilgisayara kurup, programı çalıştırdıktan sonra gelen arayüz yardımıyla cihazın temel özelliklerine erişmek ve IP adresi, Statik-Dinamik durum gibi ayarları değiştirmektir. İkinci yol, Wiport's Web Manager kullanıcı arayüzü olan bir web sayfasından cihazın default ayarlarına erişerek olmaktadır. Şekil 4.5 ve Şekil 4.6'da Web

Manager arayüzü ve Ağ Ayarları arayüzü görülmektedir. Değiştirilmek istenen ayarlar buradan değiştirilebilmektedir. Üçüncü yol ise Serial Mode ya da Telnet Port yöntemidir. Bu yöntemde ise cihaz RS 232 aracılığıyla bilgisayara bağlanarak Hyper Terminal arayüzünden cihazla ilgili gelen bilgiler görülebilmekte ve değişiklikler yapılabilmektedir.

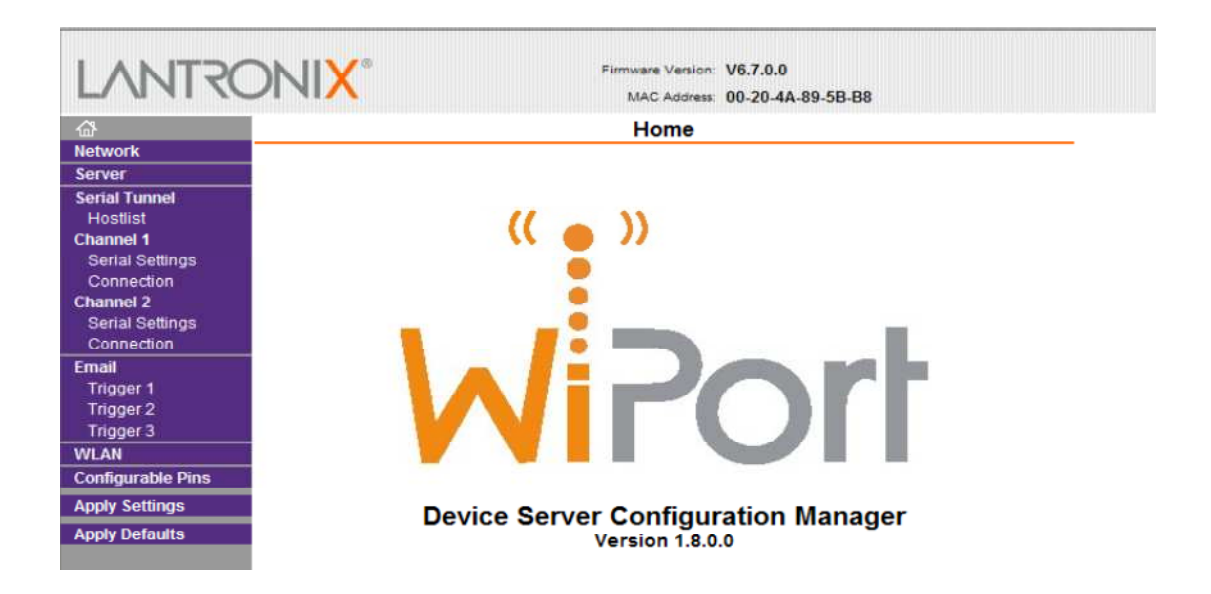

Şekil 4.5. Web Manager Arayüzü

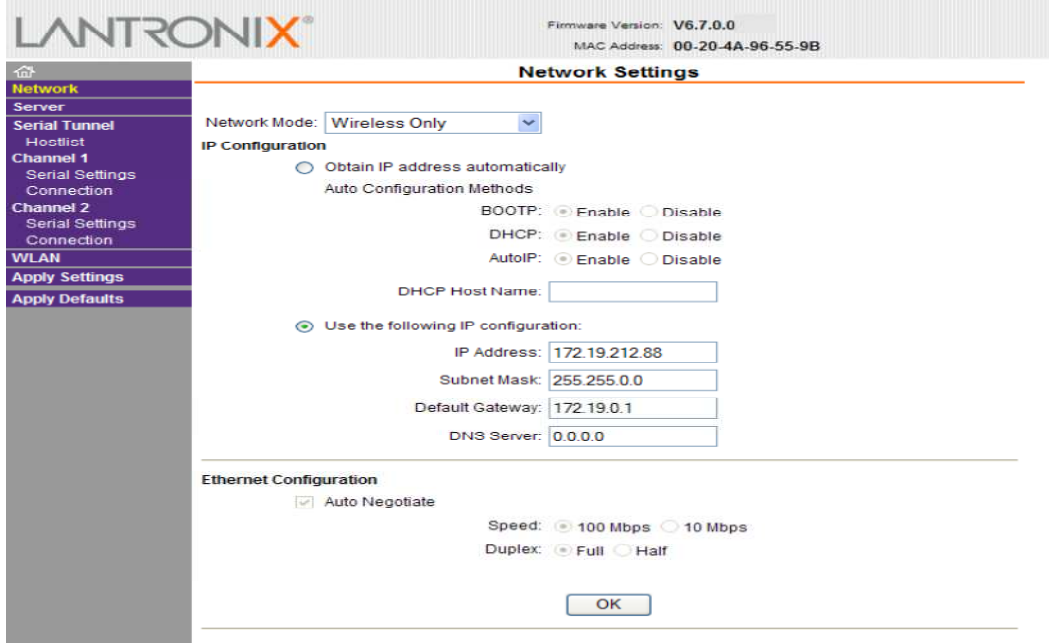

Şekil 4.6. Web Manager Ağ Ayarları Arayüzü

IEEE 802.11b KLAN birimi ile dizüstü bilgisayara verilerin kablosuz olarak gönderilmesi için kablosuz router USRobotics USR 5453 Professional Access Point kullanılmaktadır. Dizüstü bilgisayar kablosuz ağ olarak bu routerı görmekte ve bu router üzerinden IEEE 802.11b KLAN birimine ulaşmaktadır.

#### **4.1.3.1. Algılayıcı-anabilgisayar arasında veri aktarımı**

Algılayıcı ve ana bilgisayar arasındaki veri aktarımına Access Point aracılık etmektedir. Tasarlanan devrede yer alan nabız ve sıcaklık sensörleri yardımıyla bireyden alınan nabız ve sıcaklık verileri IEEE 802.11b KLAN birimine aktarılmaktadır. Ana bilgisayara bu verilerin aktarılması ise USR 5453 Professional Access Point üzerinden gerçekleşmektedir. Dizüstü bilgisayar bu cihazı kablosuz bir ağ gibi algılamakta ve bu cihaza bağlanmaktadır. Bu noktada önemli bir özellik, dizüstü bilgisayara atanan IP adresi ve routera atanan IP adresi değerlerinin aynı ağ içerisinde tayin edilmesidir. Dizüstü bilgisayarın sanal COM birimine gelen bilgiler kullanılan program aracılığıyla veri tabanına gerçek zamanlı olarak kaydedilmektedir.

#### **4.1.4. Tasarlanan tıbbi izleme sistemi**

Tasarlanan tıbbi izleme sisteminde kullanılan algılayıcılardan elde edilen sinyallerin işlenmesi görevi mikrodenetleyici biriminde gerçekleştirilmektedir. Bu tasarımda bilgilerin işlenmesi için Microchip Firması'nın ürettiği PIC18F252-I/SP mikrodenetleyicisi tercih edilmiştir. PIC18F252-I/SP mikrodenetleyicisinin en önemli özelliği dahili DSP (sayısal sinyal işleme) birimine sahip olmasıdır. Böylece vücut sıcaklığı gibi analog olan bir bilginin mikrodenetleyicinin sahip olduğu ADC birimine uygulanması bu sinyalin sayısal değerini elde etmek için yeterli olacaktır. PIC18F252-I/SP mikrodenetleyicisinin ayak bağlantısı Şekil 4.7'de görülmektedir.

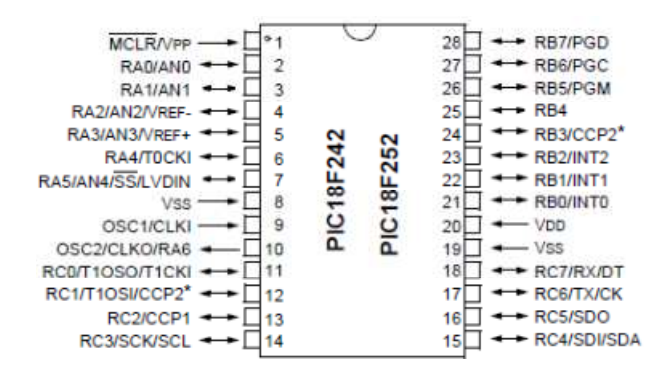

Şekil 4.7. PIC18F252-I/SP mikrodenetleyici ayak bağlantısı

PIC18F252-I/SP mikrodenetleyicisinin genel özellikleri Tablo 4.1'de verilmektedir.

| Özellik                 | Değeri            |
|-------------------------|-------------------|
| Saat frekansi           | 40MHz             |
| Arayüz tipi             | $I2C$ , SPI, UART |
| Program belleği boyutu  | 32KB              |
| RAM boyutu              | 1536Byte          |
| FLASH belleği boyutu    | 32K               |
| EEPROM hafiza boyutu    | 256Byte           |
| ADC giriş kanalı        | 5                 |
| Zamanlayıcı sayısı      | 4                 |
| Pin sayısı              | 28                |
| Çalışma gerilim aralığı | 2.5V to 5.5V      |

Tablo 4.1. PIC18F252-I/SP mikrodenetleyicisinin genel özellikleri

Şekil 4.8'de yapılan tez çalışmasında geliştirilen donanımın Proteus programında çizilen devre şeması Şekil 4.9'da da tasarlanan elektronik devre yer almaktadır. Sıcaklık ve nabız bilgilerini algılayan algılayıcılar tek bir devre üzerinde tümleşik olarak tasarlanmakta, bu sayede daha kullanışlı ve portatif bir yapı elde edilmektedir.

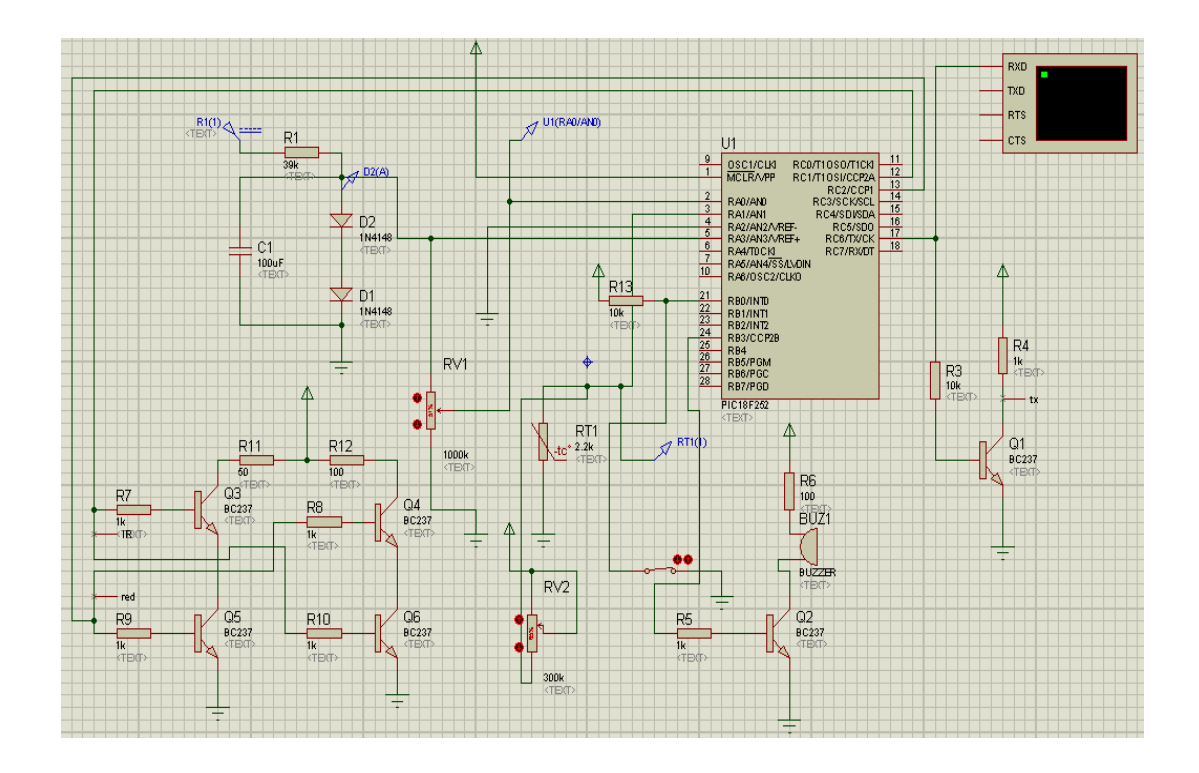

Şekil 4.8. Tez çalışmasının donanımsal devre şeması

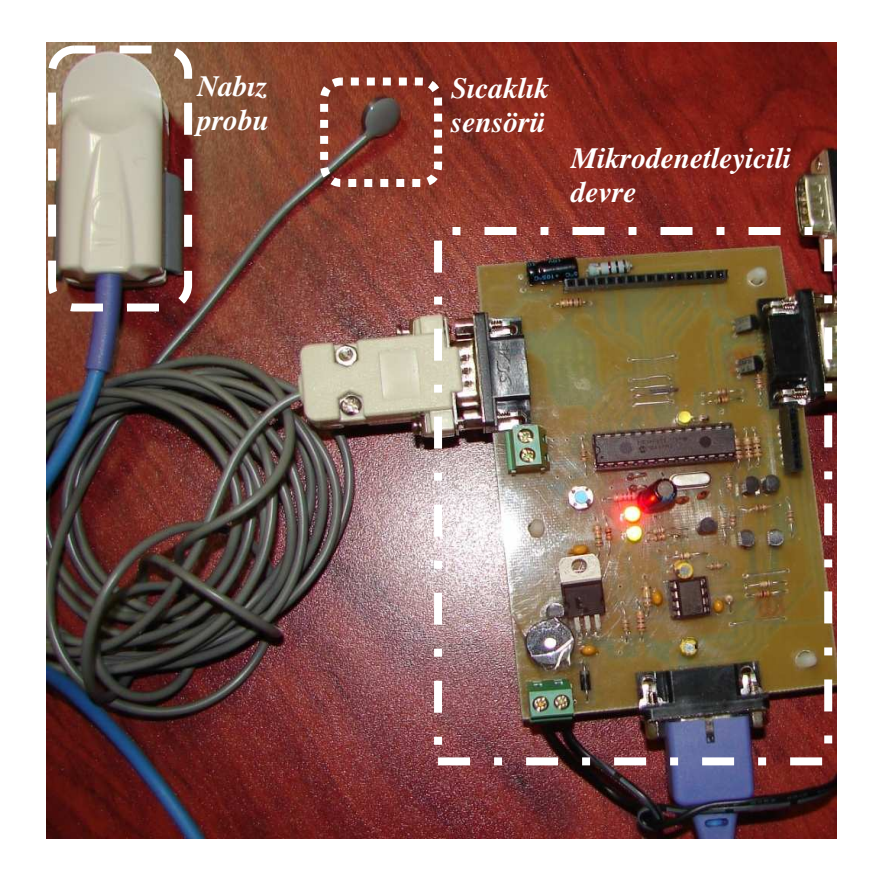

Şekil 4.9. Tez çalışmasında tasarlanan elektronik devre

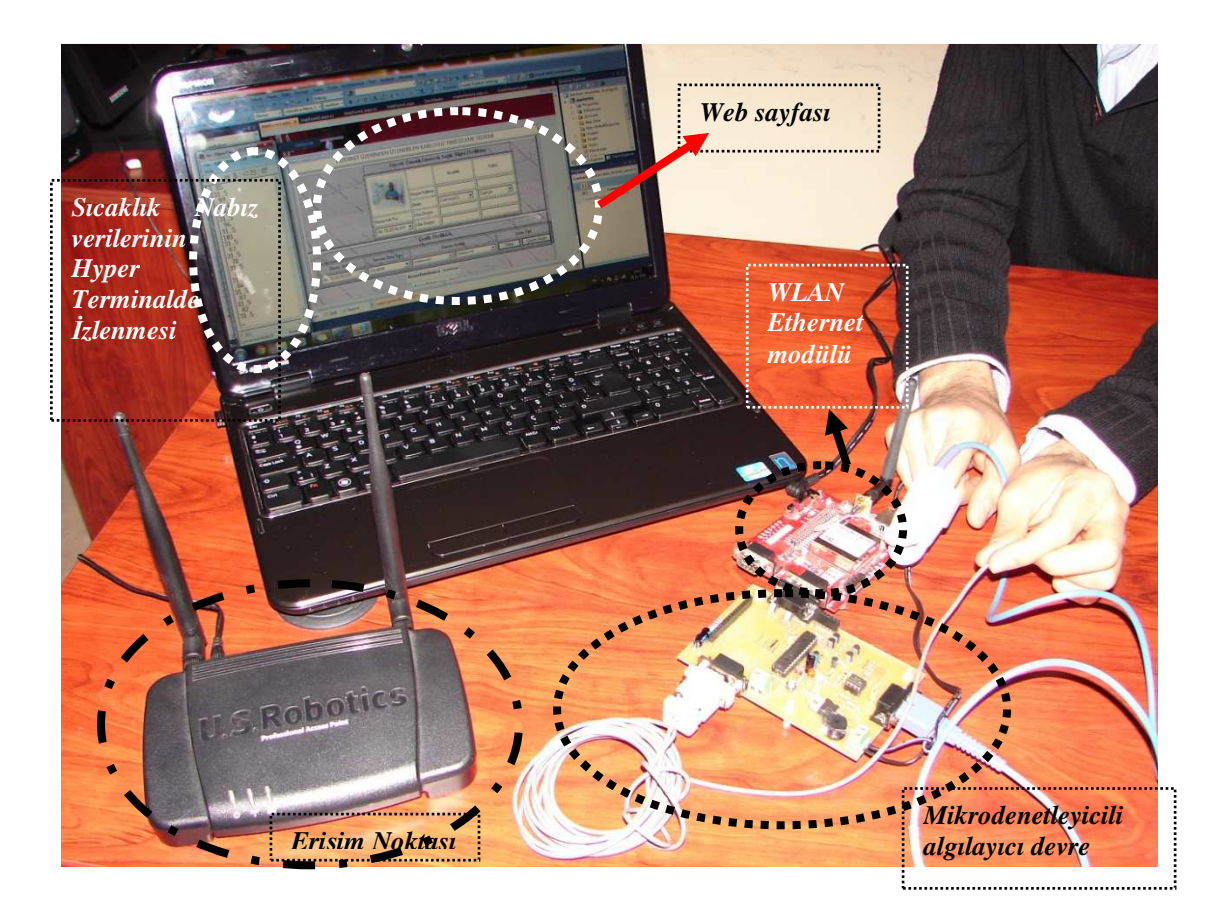

Şekil 4.10. Tez çalışmasında gerçekleştirilen sistemin genel görünümü

Şekil 4.10'da gerçekleştirilen tez çalışmasında geliştirilen sistemin genel görünümü yer almaktadır.

Mikrodenetleyici biriminin çıkışından elde edilen sinyaller kablosuz iletişim birimi olan IEEE 802.11b KLAN birimi üzerinden Erişim Noktası(Access Point)'na iletilmekte oradanda dizüstü bilgisayarın sanal COM birimine gönderilmektedir. Bu birime gelen vücut sıcaklığı ve nabız bilgileri veritabanına kaydedilmektedir. Bu biyomedikal sinyaller ana bilgisayar tarafından, tasarlanmış arayüz ile alınarak web sayfasında görüntülenmektedir. Basit bir kullanıma sahip olan arayüz sayesinde teknik bilgisi olmayan bir sağlık personeli bile rahatlıkla izlediği hasta hakkında gerekli tıbbi bilgileri alarak hasta ile ilgili konsültasyonunu tamamlayabilmektedir.

### **4.2. Yazılım Tasarımı**

İnternet üzerinden izlenebilen uzaktan sağlık izleme sistemi tasarımının yazılım kısmında donanımı kontrol etmek için CPR Manager ve Hyper Terminal Private Edition programları kullanılmaktadır. Bu programlar aracılığıyla sıcaklık ve nabız bilgilerinin alındığı mikrodenetleyici tabanlı algılayıcı devreden IEEE 802.11b KLAN birimine gönderilen oradan da USR 5453 Professional Access Point aracığıyla dizüstü bilgisayarın sanal COM birimine gönderilen veriler gözlemlenmektedir.

Sıcaklık ve nabız bilgileri bireyden/hastadan alınması esnasında Matlab programı kullanılarak yazılan fonksiyon ile sanal COM'dan çekilerek gerçek zamanlı olarak Access veritabanına kaydedilmektedir. Geliştirilen uygulamada Matlab Compiler'ın bir ek ürünü olan Matlab Builder NE .NET platformunda kullanılmak üzere Matlab programında yazılan fonksiyonları derleyerek .NET metotlarına dönüştürmektedir [27]. Derlenen .dll uzantılı proje dosyası Visual Studio programına oluşturulan .aspx uzantılı projenin Referans olarak eklenmekte ve bu sayede yazılan fonksiyonlar .NET ortamında kullanılabilmektedir. Şekil 4.11'de Matlab'ta Deployment Tool aracında projenin oluşturulması, derlenmesi ve .dll uzantılı dosya oluşturulması görülmektedir.

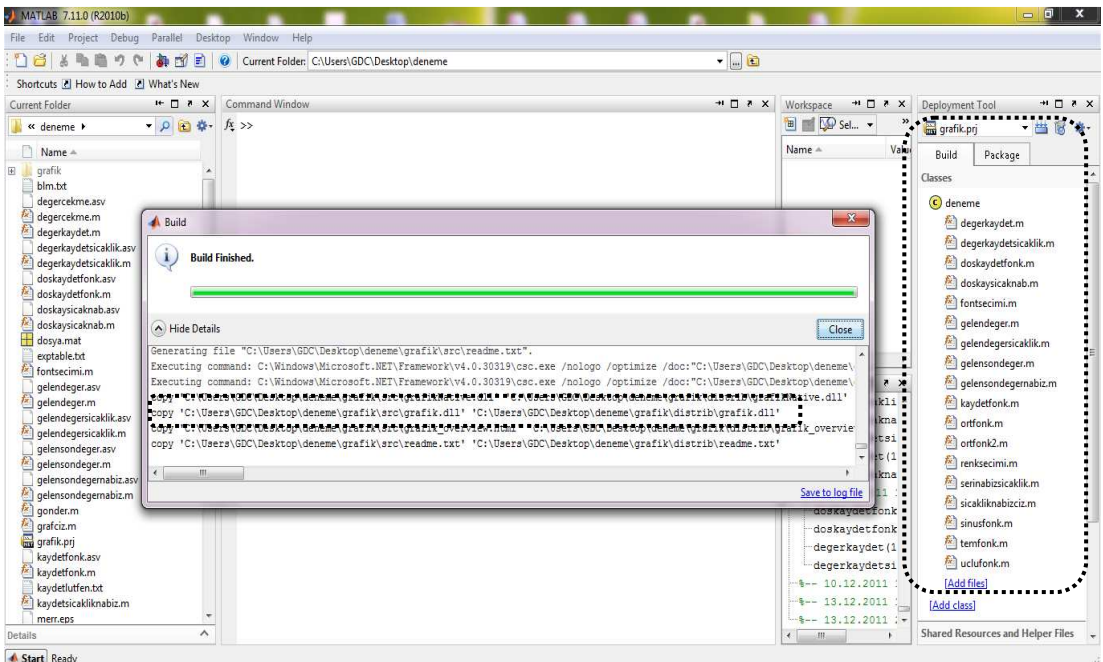

Şekil 4.11. Matlab Webfigure componentinin Visual Studio toolboxına eklenmesi

## **4.2.1. Arayüz tasarımı**

Geliştirilen tez çalışmasında Visual Studio programında ASP.NET tabanlı bir kullanıcı web arayüzü tasarlanmış, bu arayüzde Matlab Builder NE'deki Web Figure componenti Matlab figürlerini görsel olarak web sitesinde gösterebilmekte ve üzerinde işlemler yapılmasına imkan tanımaktadır. Matlab Webfigure komponentinin Visual Studio programında kullanılabilmesi için toolboxa eklenmesi gerekmektedir. Şekil 4.12'de Webfigure componentinin toolboxa eklenmesi işlemi ve Şekil 4.13'de Webfigure componentinin Name ve Scope özelliklerinin ayarlanması işlemi görülmektedir.

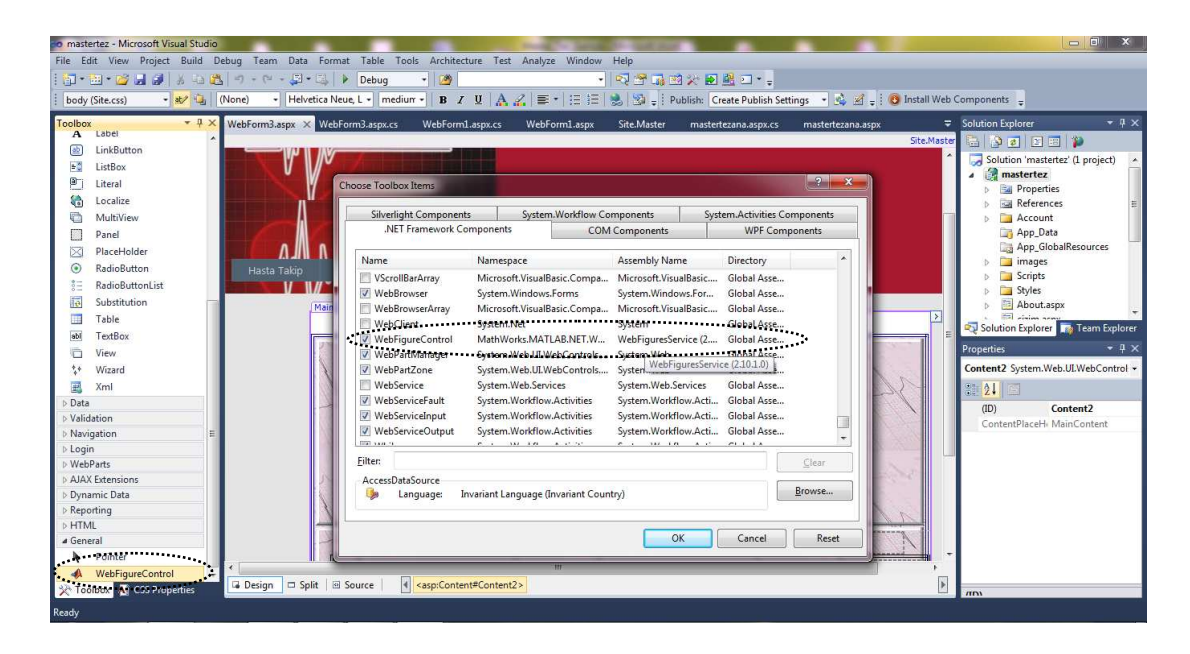

Şekil 4.12. Matlab Webfigure componentinin Visual Studio toolboxına eklenmesi

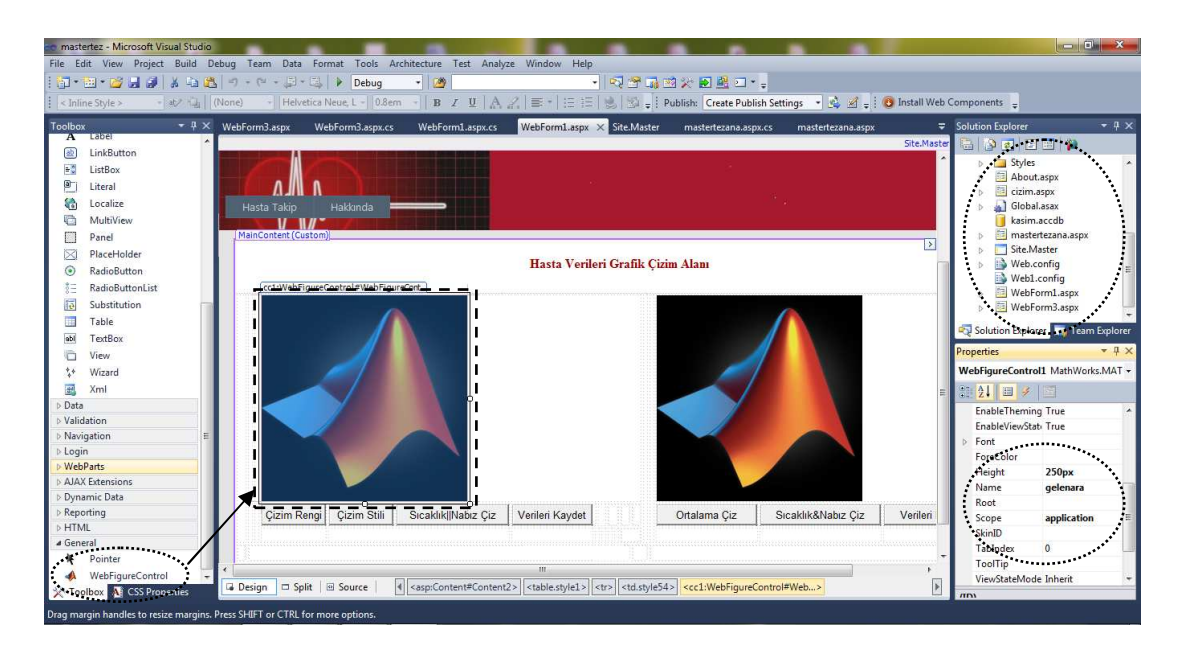

Şekil 4.13. Webfigure nesnesinin özeliklerinin ayarlanması

Web arayüzü C# programlama dili kullanılarak gerçekleştirilmektedir. Arayüz hasta isim/no'sunun, sıcaklık ve nabız verilerinin alınan en sonki sayısal karşılıklarının yer aldığı, hastaya ait sıcaklık ve nabız verilerinden ulaşılmak istenen tarih seçiminin yapılabileceği bir ana sayfadan ve görsel olarak bu verilerin grafiksel gösteriminin yapılabildiği, grafiksel özelliklerinin değiştirilebildiği, sıcaklık ve nabız değerlerinin

ortalama değişimlerinin gösterildiği ve bu verilerin ya da grafiğin kaydedilebilmesine imkan tanıyan çizim sayfasından oluşmaktadır. Şekil 4.14'de tasarlanan web ana sayfası ve Şekil 4.15'de verilerin grafiksel sunumuna imkan tanıyan çizim sayfası yer almaktadır.

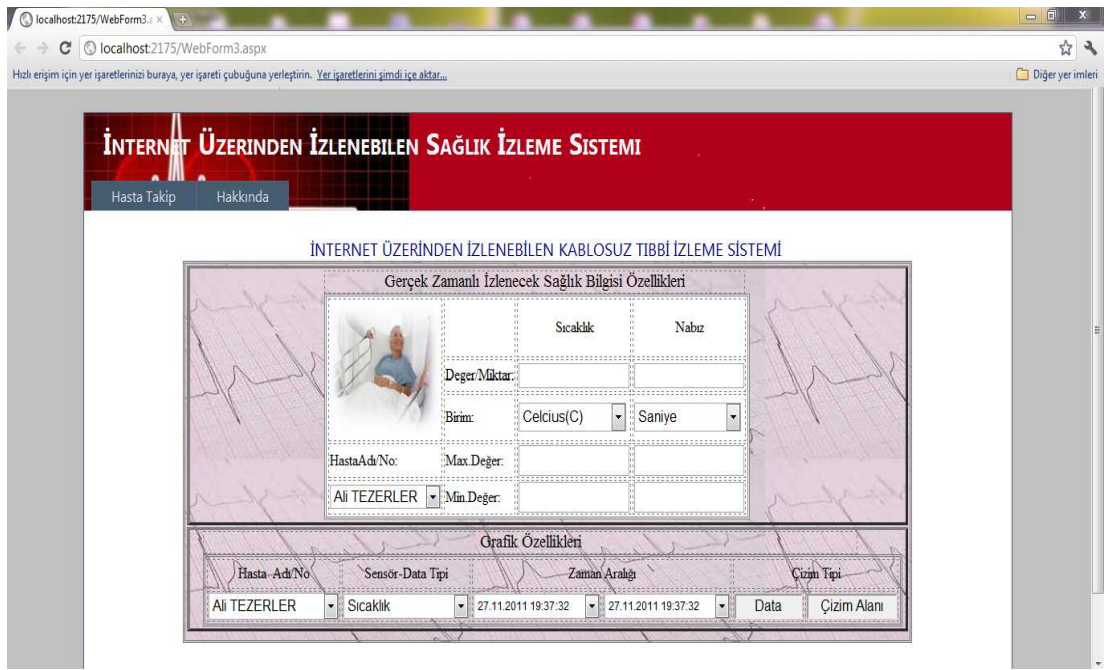

Şekil 4.14. İnternet üzerinden izlenebilen s sağlık izleme sistemi web arayüzü sayfası

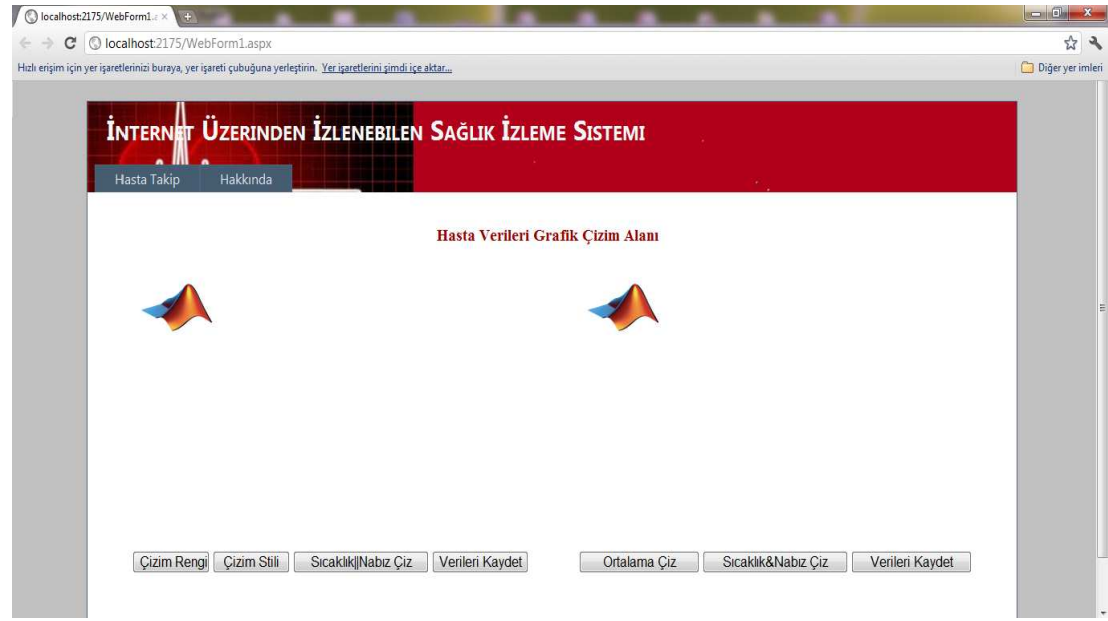

Şekil 4.15. İnternet üzerinden izlenebilen sa ğlık izleme sistemi grafik sayfası

### **4.2.2. Veri tabanı işlemleri**

Geliştirilen sağlık izleme sisteminde mikrodenetleyicili sistem ile alınan sıcaklık ve nabız verileri Matlab programında yazılan bir fonksiyon ile Access veritabanına kaydedilmektedir. Her bir hastaya ait ayrı tablolar oluşturulmakta ve tabloda nabız, sıcaklık ve zamanı tutan alanlar yer almaktadır. Şekil 4.16'da bir hastaya ait belirli bir tarih aralığında alınmış değerlerden bir kesit görülmektedir.

| <b>Little</b><br>Giris<br>Dis Veri<br>Olustur                                           | Veritabanı Aracları                               | Veri Sayfası<br>Acrobat                                                   |                                                                                            |                                                                                              |                                                      |
|-----------------------------------------------------------------------------------------|---------------------------------------------------|---------------------------------------------------------------------------|--------------------------------------------------------------------------------------------|----------------------------------------------------------------------------------------------|------------------------------------------------------|
| % Kes<br>La Kopyala<br>Görünüm<br>Yapıştır<br>Bicim Boyacısı<br>局<br>Görünümler<br>Pano | Calibri<br>$K$ $T$<br>$\triangle$<br>$\mathbf{A}$ | 書 着<br>$-11$<br>巨<br>٠<br>E-<br>田-<br>$\mathcal{O}_R$<br><b>Yazı Tipi</b> | $\overline{c}$<br>疆<br>譚<br>[드 드] <sup>ab</sup><br>Tümünü<br>Yenile *<br>履<br>Zengin Metin | $\Sigma$ Toplamlar<br>Weni<br>Kaydet Yazım Denetimi<br>Diğer *<br>$X$ Sil $\sim$<br>Kayıtlar | $rac{A}{Z}$<br>$\frac{Z}{A}$<br>Filtr<br>乡<br>Sırala |
| Ο<br>Güvenlik Uyarısı Veritabanındaki belirli içerikler devre dışı bırakıldı            |                                                   | Secenekler                                                                |                                                                                            |                                                                                              |                                                      |
|                                                                                         |                                                   |                                                                           |                                                                                            |                                                                                              |                                                      |
| Tüm Access Nesneleri<br>$ \alpha$                                                       | 围<br>nabiz_tablo                                  |                                                                           |                                                                                            |                                                                                              |                                                      |
| <b>Tablolar</b><br>仌                                                                    | Kimlik<br>$\overline{\phantom{a}}$                | sicak<br>$\star$                                                          | nabiz<br>nabiz tarih<br>$\star$                                                            | · Yeni alan ekleyin                                                                          |                                                      |
| 噩<br>deneme_tab                                                                         | $\mathbf{1}$                                      | 36.4                                                                      | 27.11.2011 19:37:32                                                                        |                                                                                              |                                                      |
| H<br>nabiz_tablo                                                                        | $\overline{2}$                                    | 36.4                                                                      | 86 27.11.2011 19:37:33                                                                     |                                                                                              |                                                      |
| 噩<br>sicaklik_nabizbilgisi                                                              | $\overline{3}$                                    | 36.4                                                                      | 86 27.11.2011 19:37:35                                                                     |                                                                                              |                                                      |
| 噩<br>sicaklik_tablo                                                                     | $\overline{4}$                                    | 36.6                                                                      | 85 27.11.2011 19:37:35                                                                     |                                                                                              |                                                      |
| 驫<br>tarih_tablo                                                                        | 5                                                 | 36.5                                                                      | 85 27.11.2011 19:37:36                                                                     |                                                                                              |                                                      |
|                                                                                         | 6                                                 | 36.5                                                                      | 87 27.11.2011 19:37:36                                                                     |                                                                                              |                                                      |
|                                                                                         | 7                                                 | 36.5                                                                      | 87 27.11.2011 19:37:36                                                                     |                                                                                              |                                                      |
|                                                                                         | 8                                                 | 36.6                                                                      | 85 27.11.2011 19:37:36                                                                     |                                                                                              |                                                      |
|                                                                                         | $\overline{9}$                                    | 36.6                                                                      | 85 27.11.2011 19:37:36                                                                     |                                                                                              |                                                      |
|                                                                                         | 10                                                | 36.6                                                                      | 83 27.11.2011 19:37:37                                                                     |                                                                                              |                                                      |
|                                                                                         | 11                                                | 36.6                                                                      | 83 27.11.2011 19:37:37                                                                     |                                                                                              |                                                      |
|                                                                                         | 12                                                | 36.6                                                                      | 84 27.11.2011 19:37:37                                                                     |                                                                                              |                                                      |
|                                                                                         | 13                                                | 36.6                                                                      | 84 27.11.2011 19:37:37                                                                     |                                                                                              |                                                      |
|                                                                                         | 14                                                | 36.7                                                                      | 82 27.11.2011 19:37:38                                                                     |                                                                                              |                                                      |
|                                                                                         | 15                                                | 36.7                                                                      | 82 27.11.2011 19:37:38                                                                     |                                                                                              |                                                      |
|                                                                                         | 16                                                | 36.7                                                                      | 81 27.11.2011 19:37:39                                                                     |                                                                                              |                                                      |
|                                                                                         | 17                                                | 36.6                                                                      | 81 27.11.2011 19:37:39                                                                     |                                                                                              |                                                      |
|                                                                                         | 18                                                | 36.7                                                                      | 82 27.11.2011 19:37:41                                                                     |                                                                                              |                                                      |
|                                                                                         | 19                                                | 36.6                                                                      | 82 27.11.2011 19:37:42                                                                     |                                                                                              |                                                      |

Şekil 4.16. Access veritabanında kayıtlı ilgili bireye ait sıcaklık ve nabız bilgileri

## **4.3. Gerçeklenen Sistem İle Örnek Bir Uygulama**

Bu kısımda Matlab Builder NE, Matlab Web Figure ve Visual Studio kullanılarak tasarlanan internet üzerinden izlenebilen sa ğlık izleme sistemi arayüzünü kullanarak gerçekleştirilen uygulamalar ve programın özellikleri sunulmaktadır. Şekil 4.17'de sağlık izleme sistemi kullanıcı arayüzünün ekrana ilk olarak nasıl geldiği görülmektedir. Arayüz 'Gerçek Zamanlı İzlenecek Sağlık Bilgisi Özellikleri' ve 'Grafik Özellikleri' olmak üzere iki temel kısımdan olu şmaktadır.

Tasarlanan web arayüzünde 'Hasta Takip' ve 'Hakkında' kısımları kısımları yer almaktadır. 'Hasta Takip' kısmı grafik çizim alanından tekrar hasta bilgilerinin giri şinin yapıldığı ana sayfaya dönmek için kullanılmaktadır. 'Hakkında' kısmı ise programın çalışması ve özellikleri hakkında bilgi vermekte bu sayede kullanıcılara esneklik ve kullanım kolaylığı sunmaktadır.

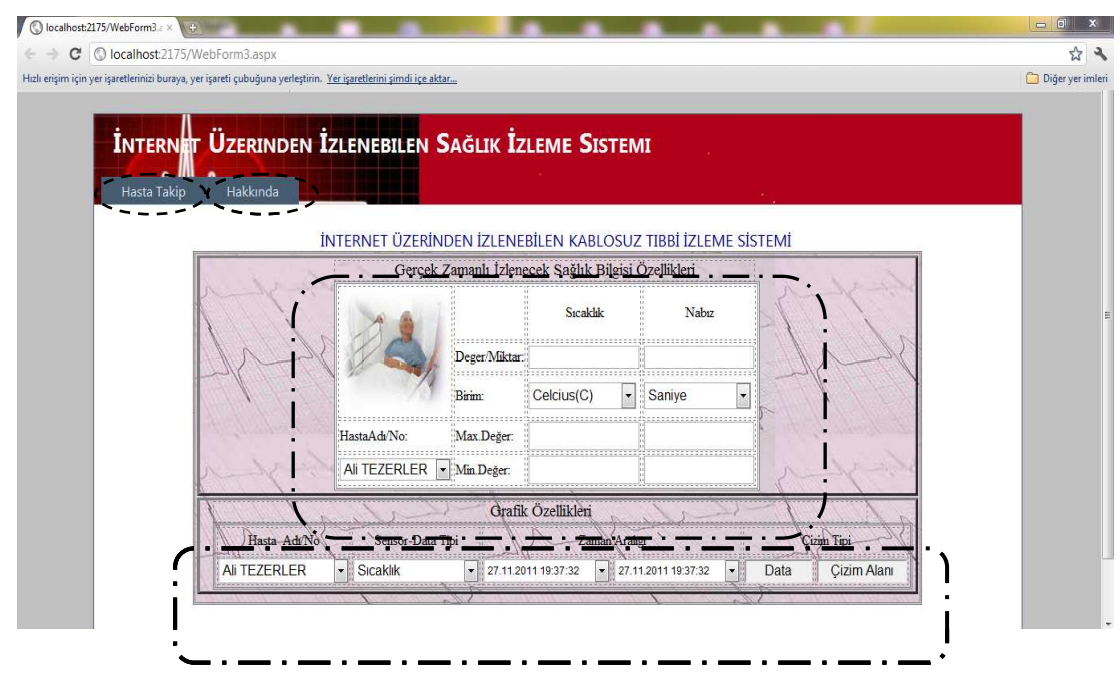

Şekil 4.17. Sağlık izleme sistemi kullanıcı arayüzü

'Gerçek Zamanlı İzlenecek Sa ğlık Bilgisi Özellikleri' kısmında,veritabanında kayıtlı olan, izlenecek hastanın adı seçilerek o hastaya ilişkin işlemler yapılabilmektedir. 'Gerçek Zamanlı İzlenecek Sağlık Bilgisi Özellikleri' kısmında,veritabanında kayıtlı<br>olan, izlenecek hastanın adı seçilerek o hastaya ilişkin işlemler yapılabilmektedir.<br>Hastanın izlenmek istenen sıcaklık ve nabız bilgiler yer alan 'Zaman Aralığı' bölümünden başlangıç ve bitiş tarihi seçilerek istenen değerlere ulaşmak mümkün olmaktadır. Grafik Özellikleri kısmından sensör/data tipi seçildikten sonra ilgili verinin birim türü de seçilerek 'Data' butonuna basıldı ğında hastaya ait degerler 'Değer/Miktar' kutusuna yazılmaktadır. Sıcaklık verileri için Celcius, Fahrenayt ve Kelvin birim türleri, nabız verileri için Saniye ve Dakida birim türleri kullanıcı tarafından seçilebilmektedir. 'Max.Değer' ve 'Min.Değer' kutularına ise hastayı takip eden ki şi tarafından dışarıdan sıcaklık ve nabız bilgileri bilgilerinin maksimum ve minimum değerleri girilebilmekte ve bu degerler grafik sayfasında<br>çizdirilerek hastanın mevcut sıcaklık ve nabız bilgileriyle karşılaştırmalar, hastanın çizdirilerek hastanın mevcut sıcaklık ve nabız bilgileriyle karşılaş durumuyla ilgili gözlem ve analizler yapılabilmektedir. Şekil 4.18 18'de seçilen hastaya ilişkin, izlenecek tarih aralığının bitiş tarihi olan 27.11.2011 19.38.8 tarihine ait<br>sıcaklık ve nabız bilgisi veritabanından çekilerek, sıcaklık bilgisi seçili birim türü sıcaklık ve nabız bilgisi bilgisi veritabanından çekilerek, sıcaklık bilgisi olan Celcius, nabız bilgisi ise seçili birim türü olan Saniye türünden arayüz ekranına gelmekte ve dışarıdan sıcaklık ve nabız verileri için maksimum ve minimum değerlerin girildiği görülmektedir.

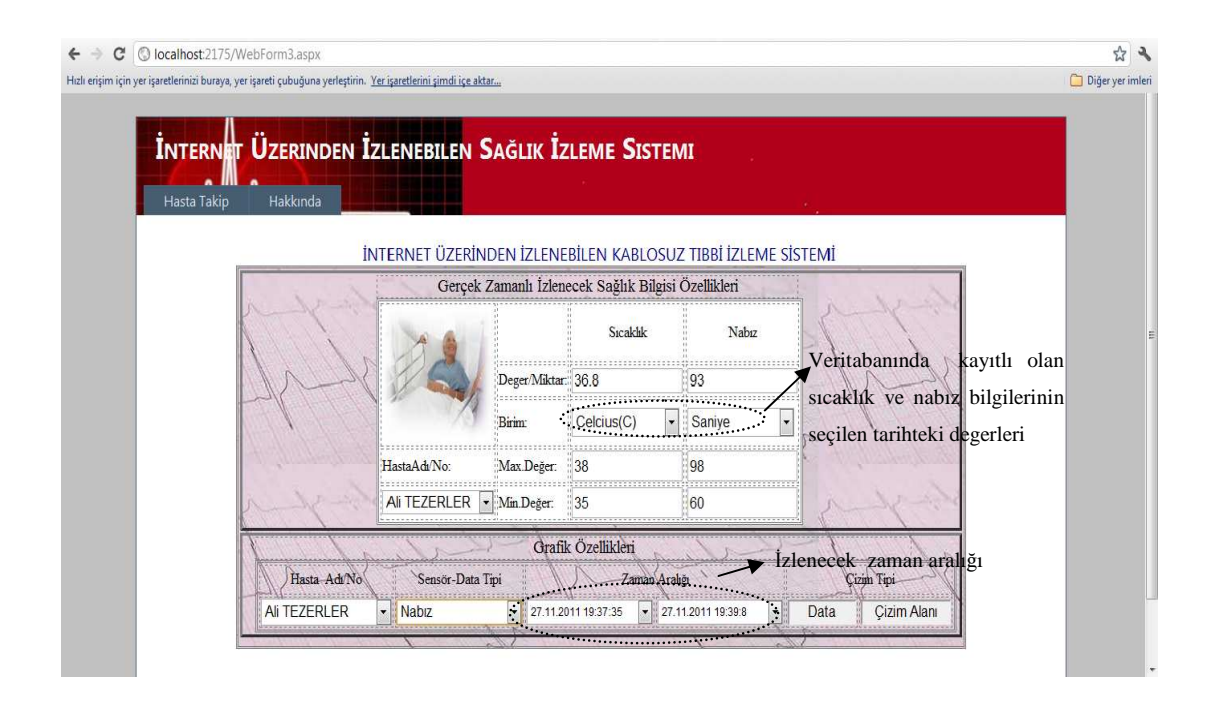

Şekil 4.18. Sağlık izleme sistemi kullanıcı arayüzünde sıcaklık ve nabız verilerinin gösterilmesi

Hastaya ait tüm değ erler kullanıcı arayüzünün ana sayfasından alındıktan sonra 'Çizim Alanı' butonuna basılarak, seçilen zaman aralı ğındaki sıcaklık ve nabız değerlerine ilişkin çeşitli grafik çizimlerini gerçekleştirmek için Şekil 4.19'da görülmekte olan Hasta Verileri Grafik Çizim Alanı sayfası ça ğırılmaktadır.

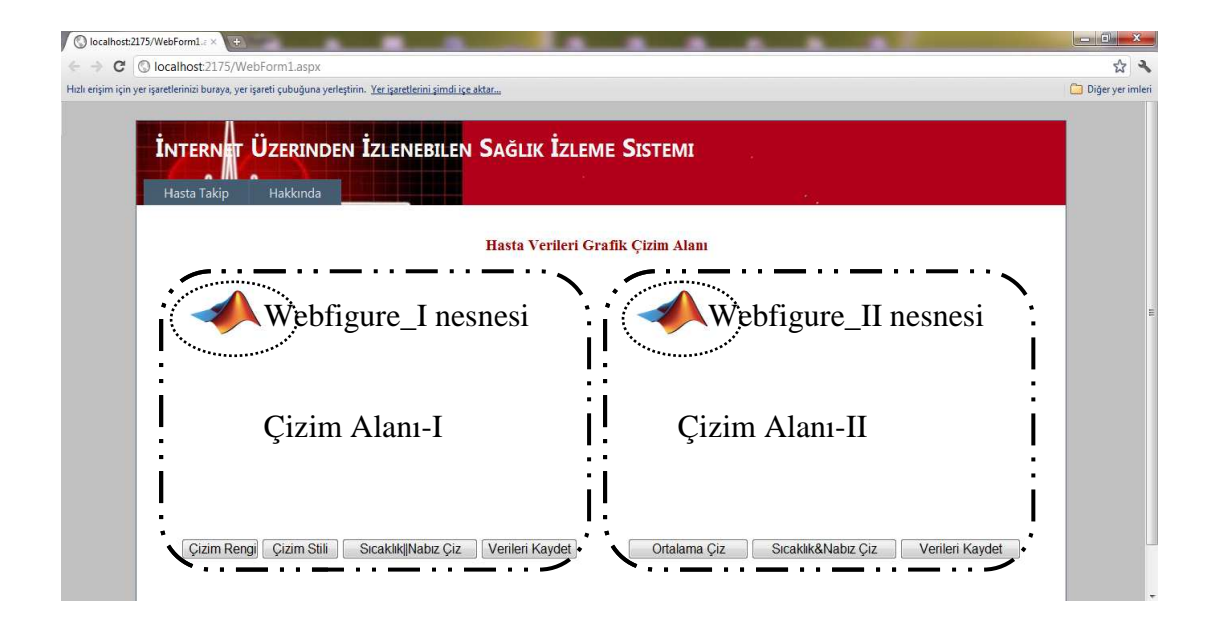

Şekil 4.19. Hasta verileri grafik çizim alanı sayfası

Çizim Alanı-I bölgesinde ana sayfadan seçilen 'Sensör/Data Tipi' seçenekleri olan sıcaklık ve nabız değerlerinden seçilmiş olanın seçilen zaman aralığındaki değerleri, 'Çizim Rengi' ve 'Çizim Stili' butonlarına basılarak çizilecek olan grafi ğe ait görsel özellikler seçildikten sonra 'Sıcaklık||Nabız Çiz' butonuna basılarak Webfigure\_I nesnesine çizilmektedir. 'Verileri Kaydet' butonu ise Webfigure\_I nesnesine çizilen değerlerin sayısal karş ılıklarını .txt uzantılı bir dosyaya kaydetmektedir.

Çizim Alanı-II bölgesinde ise sıcaklık ve nabız değerlerinin ana sayfadan seçilen zaman aralığındaki karşılıklarının ortalama değerleri 'Ortalama Çiz' butonuna basılarak Webfigure\_II nesnesine bar grafiği olarak çizilmekte ayrıca sıcaklık ve nabız değerlerinin ortalamaları sayısal olarak grafik üzerinde belirtilmektedir. 'Sıcaklık&Nabız Çiz' butonuna basıldığında ise seçilen zaman aralığındaki sıcaklık ve nabız değerlerinin ikisi birlikte Webfigure\_II nesnesine çizilmektedir. Burada yer 'Verileri Kaydet' butonu da çizilen sıcaklık ve nabız bilgilerinin .txt uzantılı bir dosyaya ayrı ayrı kaydedilmesini sa ğlamaktadır. Yukarıda bahsedilen özellikler ve çizim işlemlerinin gerçekle ştirilmesi aşağıda yer alan şekillerde anlatılmaktadır.

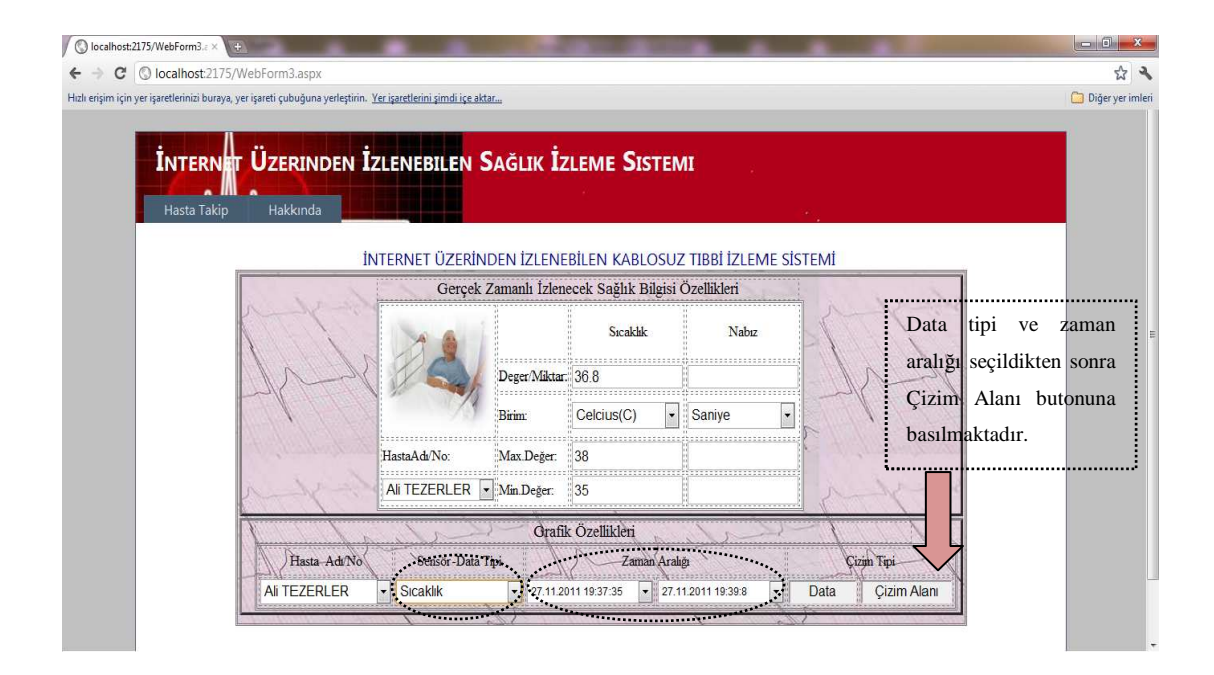

Şekil 4.20. Data tipi ve zaman aralı ğının seçilmesi, max. ve min. değerlerinin girilmesi

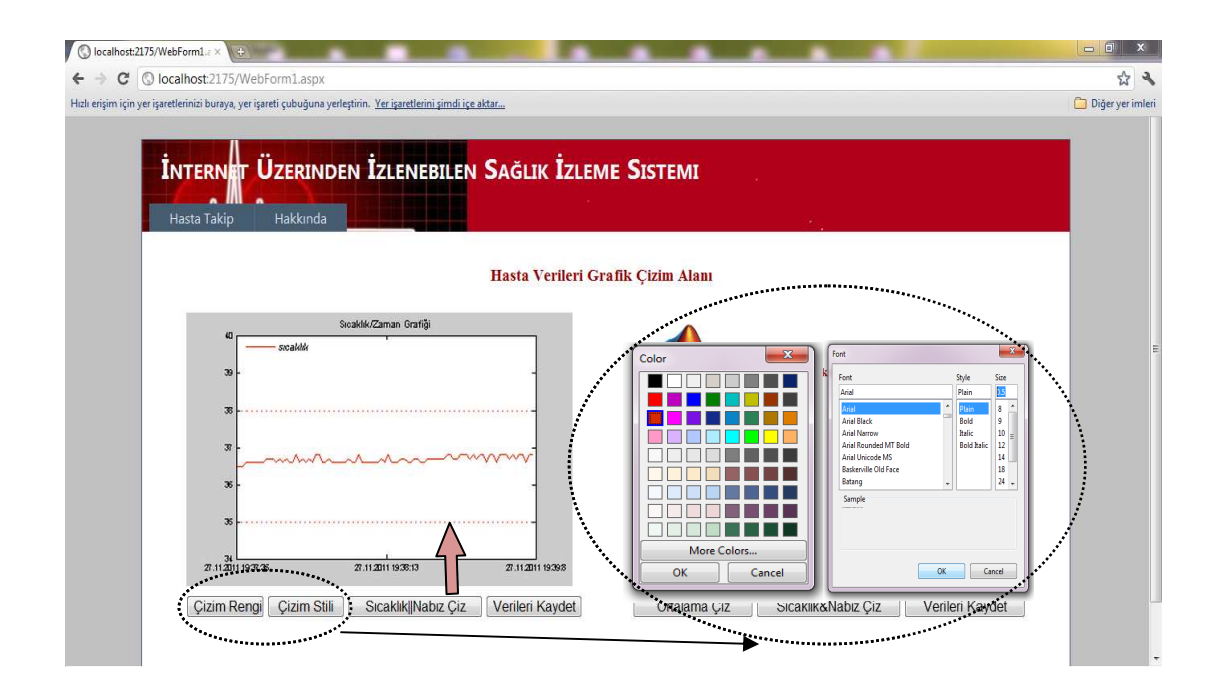

Şekil 4.21. Çizim rengi ve stilinin seçilerek sıcaklık verilerinin çizilmesi

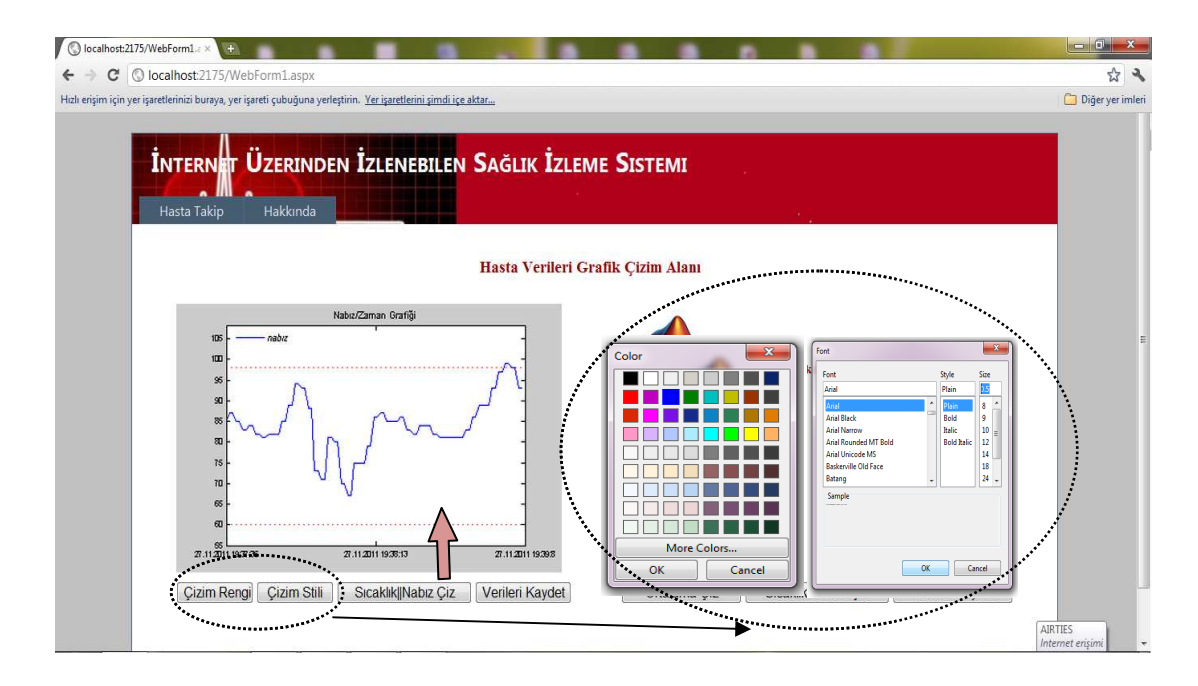

Şekil 4.22. Ana sayfadan nabız data tipi seçildiği durumda çizim rengi ve stilinin seçilerek nabız verilerinin çizilmesi

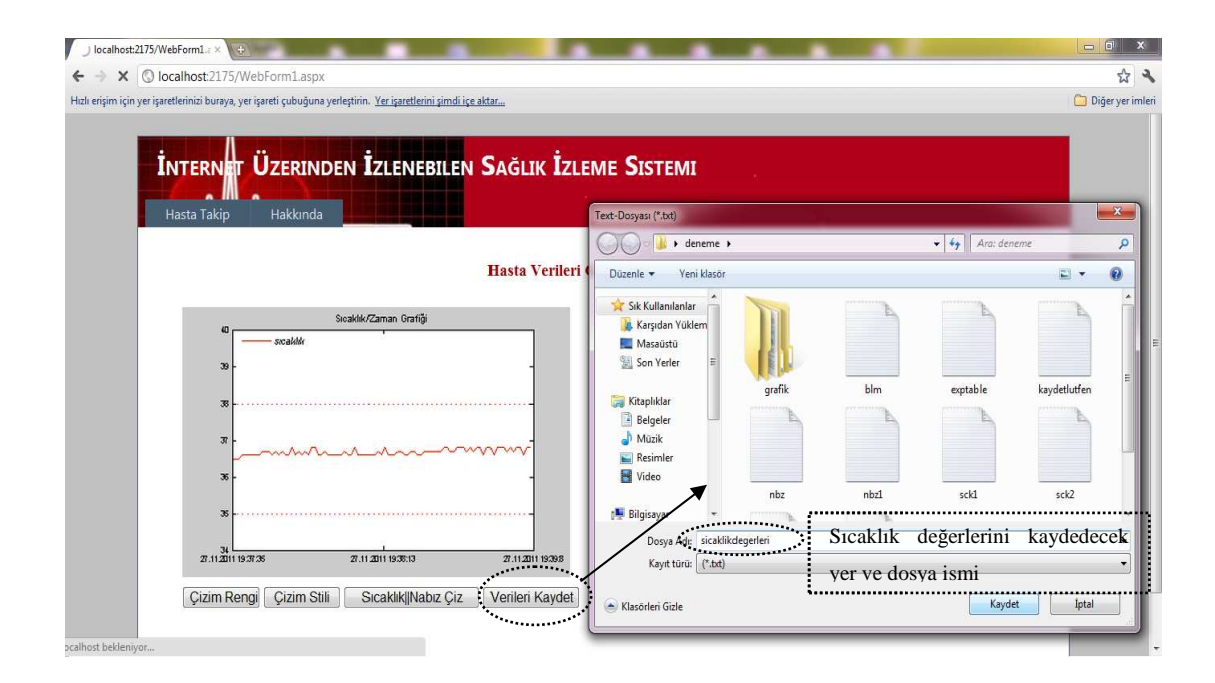

Şekil 4.23. Çizilen sıcaklık verilerinin .txt uzantılı dosyaya kaydedilmesi

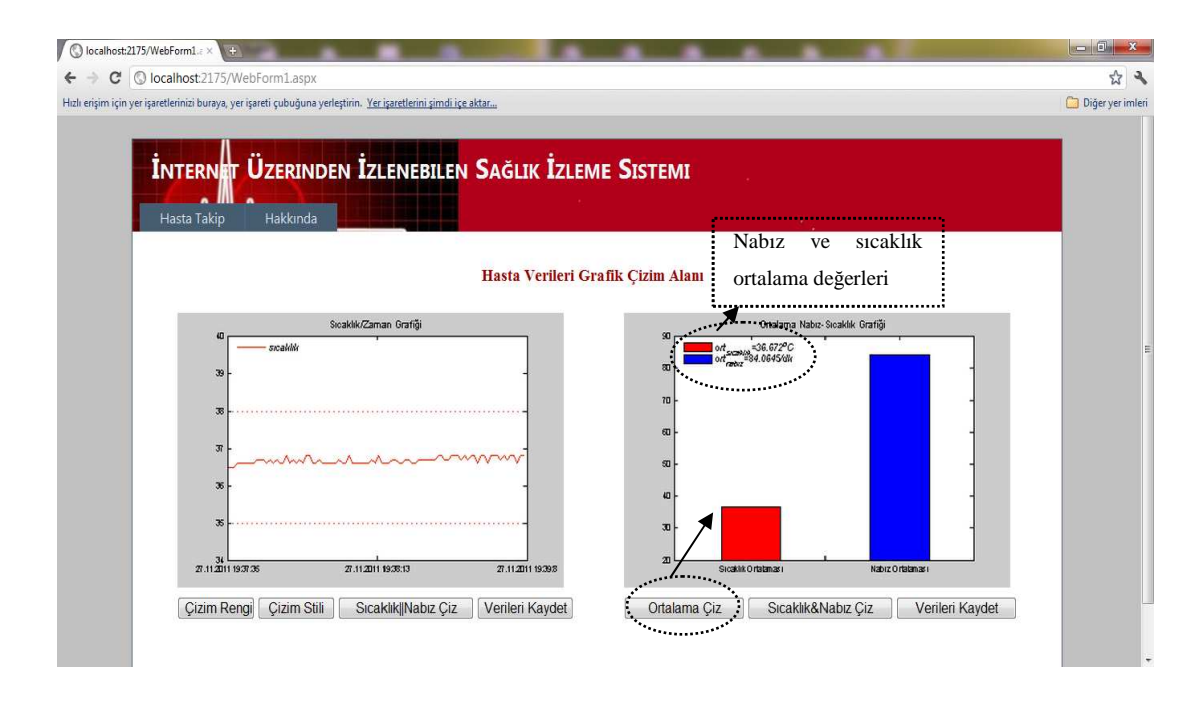

Şekil 4.24. Ortalama sıcaklık ve nabız de ğerlerinin çizilmesi

Şekil 4.24'deki grafikte '27.11.2011 19:37:35' ve '27.11.2011 19:38.8' tarihleri arasındaki sıcaklık değ erleri ile sıcaklık ve nabız değerlerinin ortalama de ğerleri görülmektedir. Ortalama sıcaklık de ğeri 36.67 C, ortalama nabız değ eri ise 84.06/dk olarak hesaplanmaktadır.

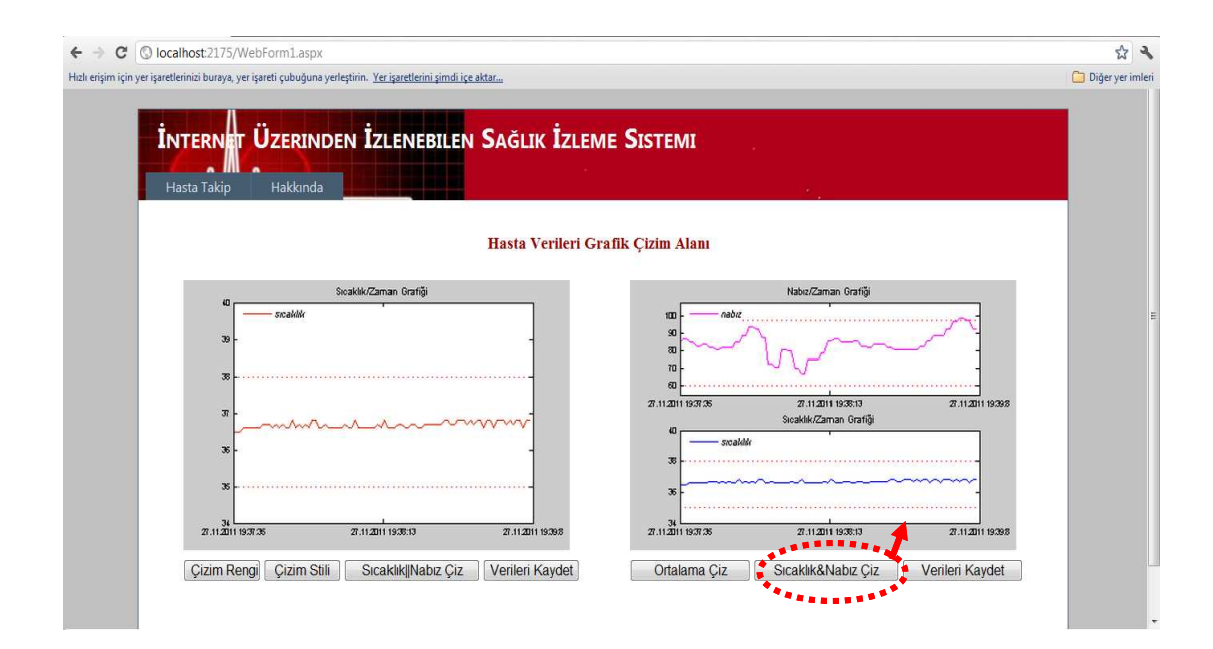

Şekil 4.25. Sıcaklık ve nabız de ğerlerinin birlikte çizilmesi

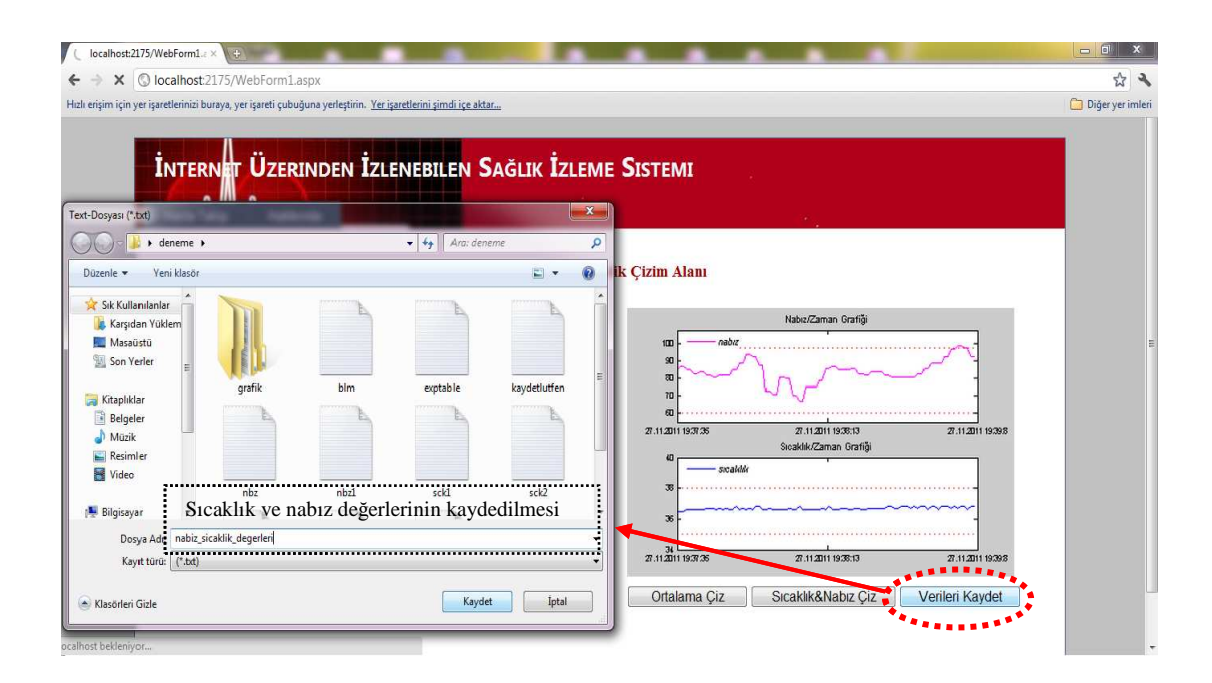

Şekil 4.26. Sıcaklık ve nabı nabız değerlerinin .txt uzantılı bir dosyaya kaydedilmesi

Örnek uygulamada kullanıcı arayüzü ana sayfasından Ahmet TEZERLER isimli hasta seçilerek bu hastaya ait medikal veriler incelenmektedir. Sensör Sensör-data tipi olarak sıcaklık değeri seçilmekte, maksimum ve minimum sıcaklık değerleri 38°C ve 35°C olarak dışarıdan girilmekte, gözlemlenecek zaman aralı ğı da '27.11.2011 19:37:35' ve '27.11.2011 19:38.8' olarak seçildikten sonra verilerin grafiksel olarak incelenmesi için 'Çizim Alanı' butonuna basılarak 'Hasta Verileri Grafik Çizim Alanı' sayfası çağırılmaktadır. Çizim sayfasında grafik çizimine ili şkin çizim rengi ve çizim stili gibi görsel özellikler açılan renk ve stil paletlerinden seçildikten sonra 'Sıcaklık||Nabız Çiz' butonuna basılarak sıcaklık verilerinin Webfigure\_I nesnesine çizilmesi yukarıda yer alan Şekil 4.21'de görülmektedir. Ayrıca dışarıdan girilen maksimum ve minimum sıcaklık de ğerleri de grafikte çizilmekte ve bu sayede hastanın vücut sıcaklı ğının bu değerlere oranla nasıl bir seyir izledi ği gözlemlenmektedir. Kullanıcı arayüzü ana sayfasından sensör-data tipi olarak nabız seçeneği seçilmesi durumunda elde edilen grafik Şekil 4.22'de görülmektedir. Şekil 4.23'de görüldüğü gibi 'Verileri Kaydet' butonuna basılarak vücut sıcaklı ğı verileri açılan kaydet penceresinde dosya ismi ve konumu belirlenerek .txt uzantılı olarak kaydedilmektedir. Ş ekil 4.24'de görüldüğü gibi 'Ortalama Çiz' butonuna basıldığında seçilen zaman aralı ğındaki nabız ve sıcaklık değerlerinin ortlamaları bar grafiği olarak Webfigure\_II nesnesine çizilmektedir. Nabız ve vücut sıcaklığı değerlerinin ortalamaları grafik üzerinde sayısal olarak ifade edilmekte bu sayede kişinin durumuyla ilgili sayısal değerlere dayalı yorum yapılması mümkün olmaktadır. 'Sıcaklık&Nabız Çiz' butonu Şekil 4.25'de görüldüğü gibi sıcaklık ve nabız değerlerinin birlikte grafikte çizilmesini sağlamaktadır. 'Verileri Kaydet' butonuna basıldığında dosya adınının ve konumunun belirleneceği görsel bir pencere açılmakta dosya ismi ve konumu belirlendikten sonra 'Kaydet' butonu basıldığında sıcaklık ve nabız değerleri .txt uzantılı bir dosyaya kaydedilmektedir.

Çizim sayfasında yer alan Matlab Webfigure nesnesi biyomedikal verilerin grafiksel çiziminin yapılmasını sağlayarak görsel incelemeler yapmaya olanak tanımaktadır. Webfigure nesnesinin Zoom, Pan, Rotate ve Size to Fit özellikleri ile grafik üzerinde görsel değişiklikler yapmak mümkün olmaktadır. Şekil 4.27 ve Şekil 4.28'da Webfigure nesnesinin 3D özelliği sıcaklık ve nabız grafikleri üzerinde gösterilmektedir.

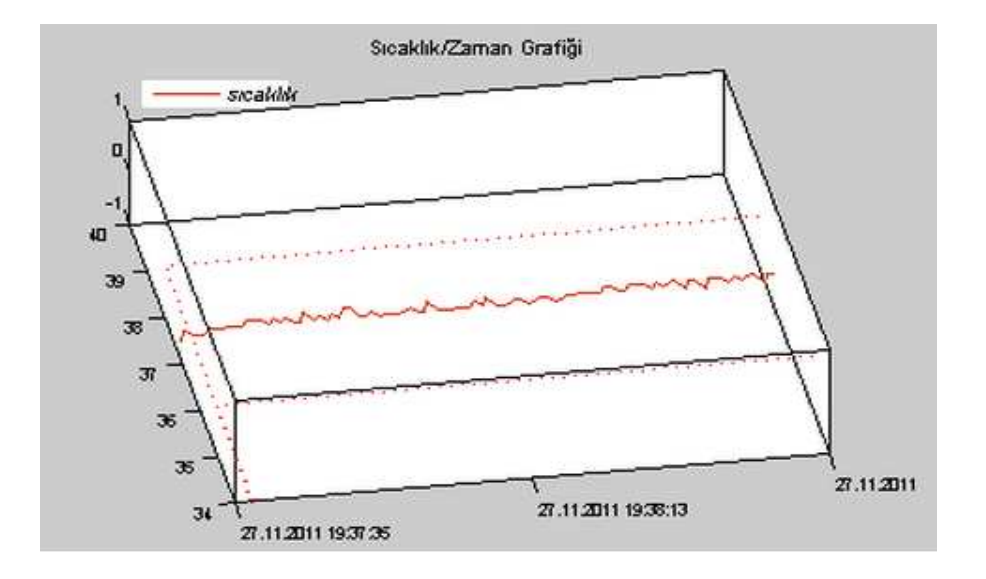

Şekil 4.27. Webfigure nesnesi 3D özelliğinin sıcaklık grafiği üzerinde gösterilmesi

Şekil 4.29 ve Şekil 4.30'de Webfigure nesnesinin Zoom özelliği sıcaklık ve nabız grafikleri üzerinde gösterilmektedir. Bu sayede ekranda okunamayan değer varsa bu değerlerin kolaylıkla görülmesi sağlanmaktadır.

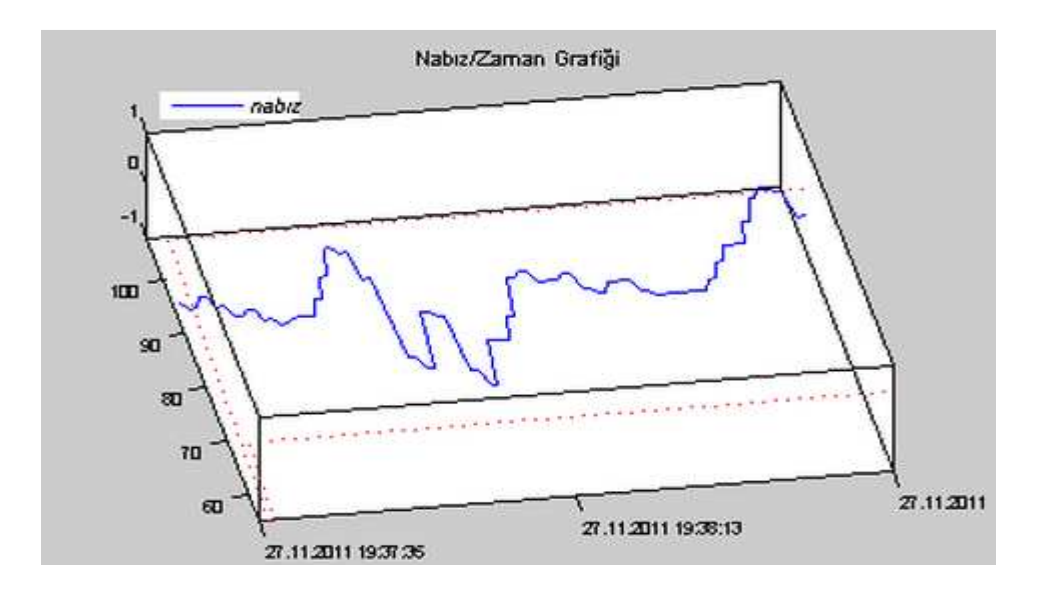

Şekil 4.28. Webfigure nesnesi 3D özelliğinin nabız grafiği üzerinde gösterilmesi

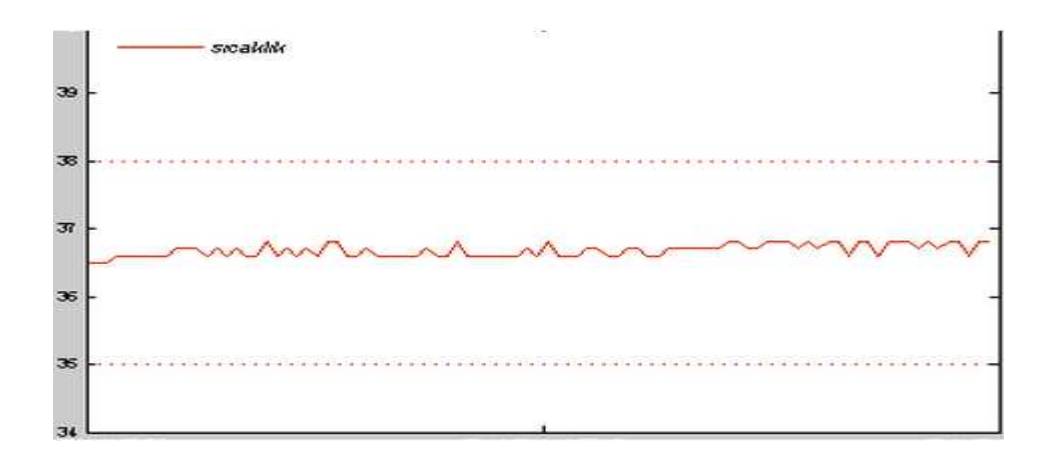

Şekil 4.29. Webfigure nesnesi Zoom özelliğinin sıcaklık grafiği üzerinde gösterilmesi

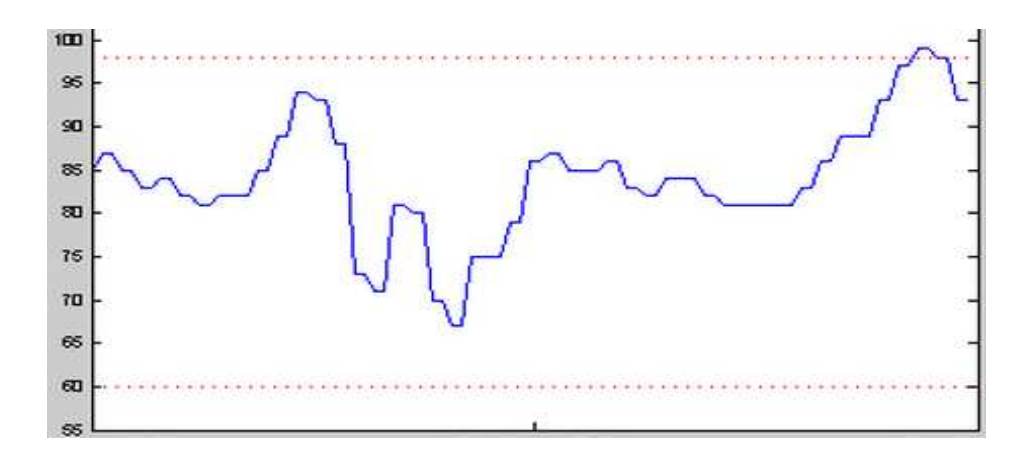

Şekil 4.30. Webfigure nesnesi Zoom özelliğinin nabız grafiği üzerinde gösterilmesi

## **BÖLÜM 5. SONUÇ VE DEĞERLENDİRMELER**

Bu çalışmada, yatağa bağlı veya yaşlı kişiler gibi riskli grupta bulunan insanların biyomedikal sinyallerinin internet üzerinden bir sağlık personeli ya da hasta yakını tarafından izlenebilmesine olanak veren bir sağlık izleme sistemi tasarımı ve uygulaması gerçekleştirilmiştir. IEEE 802.11b Kablosuz Ethernet iletişim teknolojisi gerçekleştirilen uzaktan sağlık izleme sisteminde temel haberleşme standardı olarak kullanılmıştır. Nabız ve vücut sıcaklığı verileri mikrodenetleyici tabanlı geliştirilen bir devre ile alınmaktadır. Mevcut sistemlerle karşılaştırıldığında, biyomedikal sinyallerin algılanmasında kullanılan donanım kısmının oldukça küçük ve hafif olması ile taşınabilirlik ön plana çıkarılmıştır. Tasarlanan arayüz ile de elde edilen biyomedikal sinyallerin analizinin hızlı ve kolay bir şekilde görüntülenmesi ve grafiksel olarak sunulması gerçekleştirilmiştir. Böylece teknik bilgiye sahip olmayan bir sağlık personeli bile arayüzü kolayca kullanarak hastadan elde edilen biyomedikal sinyal analizini gerçekleştirebilmektedir.

Yapılan bu çalışmayla telesağlık uygulamalarının amaçlarından olan farklı coğrafi bölgelerde bulunan hasta ve doktorların birbirlerinden haberdar olması, doktorların gelen sinyallere göre hastaların konsültasyonlarını yaparak tedaviye başlayabilmeleri, hastaların ise hastaneye gitme zorunluluğunun ortadan kalkması ve ekonomik yönden rahatlamaları sağlanmıştır.

## **5.1. Çalışmanın Faydaları**

Yapılan tez çalışmasının başlıca faydaları şu şekilde sıralanabilir:

1. Biyomedikal sinyallerin alınması için oluşturulan donanımsal devre düşük maliyetli, düşük güç tüketimli, portatif ve tümleşik olarak tasarlanmıştır.

- 2. Kablosuz haberleşme teknolojisi olarak IEEE 802.11b Kablosuz Ethernet modülü kullanılarak farklı bir yaklaşım sunulmuştur.
- 3. Tez çalışmasının yazılım aşamasında Matlab programı, Matlab Builder NE derleyicisi, Web Figure bileşeni, Visual Studio programı .NET platformu senkron bir şekilde kullanılarak çözüm arayışına gidilmiştir.
- 4. Biyomedikal sinyalleri izlenilen hasta, yaşlı ya da durumu risk teşkil eden kişilerin günlük aktivitelerini aksatmadan hastane dışında izleme ve bakımının mümkün kılınması sağlanmıştır.
- 5. Oluşacak herhangi bir risk ya da acil durum anında doktor, hasta yakını ya da sağlık merkezinin bilgilendirilmesi sağlanmıştır.
- 6. Geliştirilen kullanıcı web arayüzü ile teknik bilgisi olmayan sağlık personelinin bile kolayca hasta verilerini takibi sağlanmış, grafiksel olarak hastanın durumunun izlenmesi ve görsellikle ilgili değişikliklerin yapılabilmesi sisteme esneklik kazandırmıştır.
- 7. Web sayfası üzerinden izlenen hasta verileri kaydedilebilmekte ve daha sonra hasta durumuyla ilgili karşılaştırma ve yorumların yapılması için kullanılabilmektedir.
- 8. Literatürde biyomedikal izleme sistemleri ile ilgili farklı çalışmalar olmasına karşın bu tez çalışması kullanılan teknolojiler ve avantajları düşünüldüğünde probleme yeni bir yaklaşım getirmiştir.

## **5.2. Gelecekteki Çalışmalar**

- 1. İleriki çalışmalarda EKG, kan basıncı, ventilasyon, hareket aktivitesi gibi yeni algılayıcılar sisteme eklenebilir.
- 2. Sistem daha da küçültülüp ağırlığı düşürülebilir ve güç tüketimi düşürülerek pil ömrü artırılabilir.
- 3. Elde edilen veriler yapay zeka, genetik algoritma gibi teknikler ile otomatik olarak yorumlanabilir ve çıkarımlar yapılabilir.
- 4. Tasarlanan sistem, Android işletim sistemine uygun olarak geliştirilerek cep telefonu, PDA gibi cihazlar aracılığıyla uzaktan izleme gerçekleştirilebilir.

## **KAYNAKLAR**

- [1] Mora, F.A., Passariello, G., Carrault, G. et al., "Intelligent patient monitoring and management systems: a review", IEEE Eng Med Biol Mag, 12 (4): 23-33, 1993
- [2] Bashshur, R., Lovett, J., "Assessment of telemedicine: results of the initial experience", Aviation, Space and Environmental Medicine, 65–70, 1977
- [3] Chouinard, J., "Satellite contributions to telemedicine: Canadian CME experiences", Can. Med. Assoc. J. 128 850–855, 1983
- [4] Gaumer, G., Grigsby, J., Hassol, A., "Exploratory evaluation of rural applications of telemedicine", Abt Associates, 1996
- [5] Consultation, W. G., "Health Telematics Policy in support of the renewed Health-for All Strategy in the 21st century", Geneva, 1997
- [6] Shimuzu, K., "Telemedicine by Mobile Communication", IEEE Engineering in Medicine and Biology, 1999
- [7] Thomas Leong T. H., "Development of Vital Sign (ECG) Monitoring System Using PC", Universiti Teknologi Malaysia, 2010
- [8] Çiftlikli, C., Tuncer, A. T., Özşahin, A. T., Yesbek, S. M., "Uzaktan Bakım Hizmeti Verilmesinde Yeni Kablosuz İletişim Ve Bilişsel Radyo Teknolojilerinin Önemi", ELECO, 1-7, 2008
- [9] Wang, Q., Hassanein, H., Xu, K., "A Practical Perspective on Wireless Sensor Networks", Handbook of Sensor Networks Compact Wireless and Wired Sensing Systems, Chapter 9, 2004
- [10] Akyıldız, I. F., Su, W., Sankarasubramaniam, Y., Çayırcı, E., "Wireless Sensor Networks: A Survey", Elsevier Computer Networks 38, 393-422, 2002
- [11] Yüce, M. R., "Implementation of wireless body area networks for healthcare systems", Elsevier Sensors and Actuators A:Physical, Vol. 162, pp. 116-129, 2010
- [12] Kırbaş, İ., Bayılmış, C., "HealthFace: A Web-Based Remote Monitoring Interface for Medical Healtcare Systems based on Wireless Body Area Sensor Network", The Turkish Journal of Electrical Engineering & Computer Sciences, DOI:10.3906/elk-1011-934
- [13] Kappiarukudil, K. J., Ramesh, M. V., "Real-Time Monitoring and Detection of Heart Attack Using Wireless Sensor Networks", IEEE Sensor Technologies and Applications(SENSORCOMM), Venice, 632-636, 2010
- [14] Çetin, H. E., "Kablosuz Sensör Ağlarının MicaZ Tabanlı Biyomedikal Uygulaması", Yüksek Lisans Tezi, Ege Üniversitesi Elektrik-Elektronik Mühendisliği Bölümü, Ağustos 2009
- [15] Khanja, P., Wattanasirichaigoon, S., Natwichai, L., Ramingwong, L., Noimanee, S., "A Web Base System for ECG Data Transfered Using ZigBee/IEEE Technology", The 3rd International Symposium on Biomedical Engineering (ISBME), 109-112, 2008
- [16] Landolsi, T., Al-Ali, A., R., Al-Assaf Y., "Wireless Stand-alone Portable Patient Monitoring and Logging System", Journal of Communication, Vol.2, No.4, June 2007
- [17] Kurban, R., "Kablosuz Taşınabilir Uzaktan Sağlık İzleme Sistemi:Mobil Sağlık Danışmanı", Yüksek Lisans Tezi, Erciyes Üniversitesi, Temmuz 2006
- [18] Marshall, A., Medvedev, O. and Markarian, G., "Self management of chronic disease using mobile devices and Bluetooth monitors", 2nd International ICST Conference on Body Area Networks. ICST, 2007
- [19] Alemdar, H., Ersoy, C., "Wireless sensor networks for healthcare:A survey", Elsevier Computer Networks, Vol. 54, pp. 2688-2710, 2010
- [20] Cao, H., Leung, V., Chow, C., Chan, H., "Enabling Technologies for Wireless Body Area Networks: A Survey and Outlook", IEEE Communications Magazine, pp. 84-92, December 2009
- [21] Megep Modül: megep.meb.gov.tr/mte\_program\_modul/modul\_pdf/ 523EO0300.pdf
- [22] William F. G., "Tıbbi Fizyoloji", Türk Fizyolojik Bilimler Derneği, Nobel Tıp Kitabevleri, 20. Baskı, 864 p.,İstanbul, 2002
- [23] Kabalcı, E., "PC Tabanlı Kablosuz EKG Biyotelemetri Sistemi Tasarımı ve Yapımı", Yüksek Lisans Tezi, Gazi Üniversitesi Elektronik ve Bilgisayar Eğitimi, Haziran 2006
- [24] http://www.ahmetalpman.com/defkonuoku.asp?id=138,erişim tarihi: 10.11.2011
- [25] Carr, J. J., Brown, J. M., "Introduction to Biomedical Equipment Technology", Prentice Hall Fourth Edition, pp.234-300, 2001
- [26] LANTRONIX Wiport User Guide, Revision January 2010
- [27] MATLAB Builder NE 4 User's Guide, The Mathworks Inc. April 2011

## **ÖZGEÇMİŞ**

Gamze DOĞALI ÇETİN 1987 yılında Bandırma'da doğdu. İlköğretimini Doğa Köyü İlkokulu, ortaöğretimini Atatürk İlköğretim Okulu'nda tamamladı. Lise eğitimine ise Şehit Mehmet Gönenç Lisesi'nde devam etti. Lisans eğitimine 2005 yılında Sakarya Üniversitesi Teknik Eğitim Fakültesi Bilgisayar Sistemleri Öğretmenliği bölümünde başladı. 2009 yılında lisans eğitimini tamamlayarak Sakarya Üniversitesi Fen Bilimleri Enstitüsü Elektronik ve Bilgisayar Eğitimi ABD'de yüksek lisans eğitimine başladı. 2010 yılında Sakarya Üniversitesi Teknik Eğitim Fakültesi Elektronik-Bilgisayar Eğitimi bölümünde Araştırma Görevlisi olarak işe başladı. Halen aynı görevini sürdürmektedir.